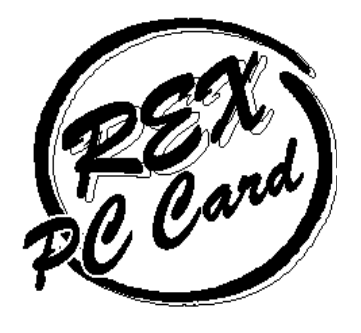

**ISA** 

# PC **CONTROL**

# Windows 95 Windows NT OS/2 Warp 4

# **REX-5051fx REX-5051ex**

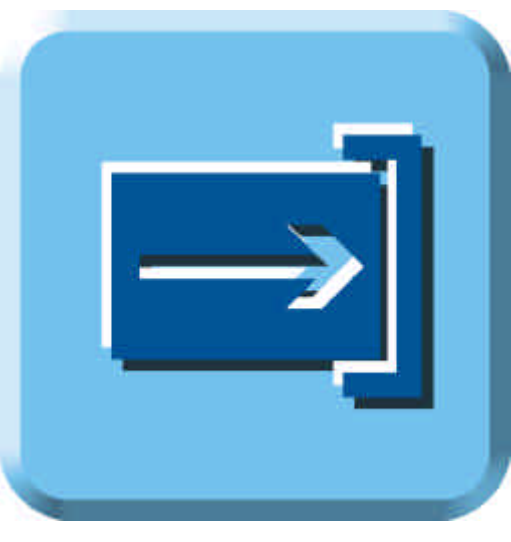

1997 11 1.0

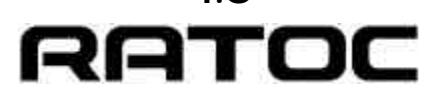

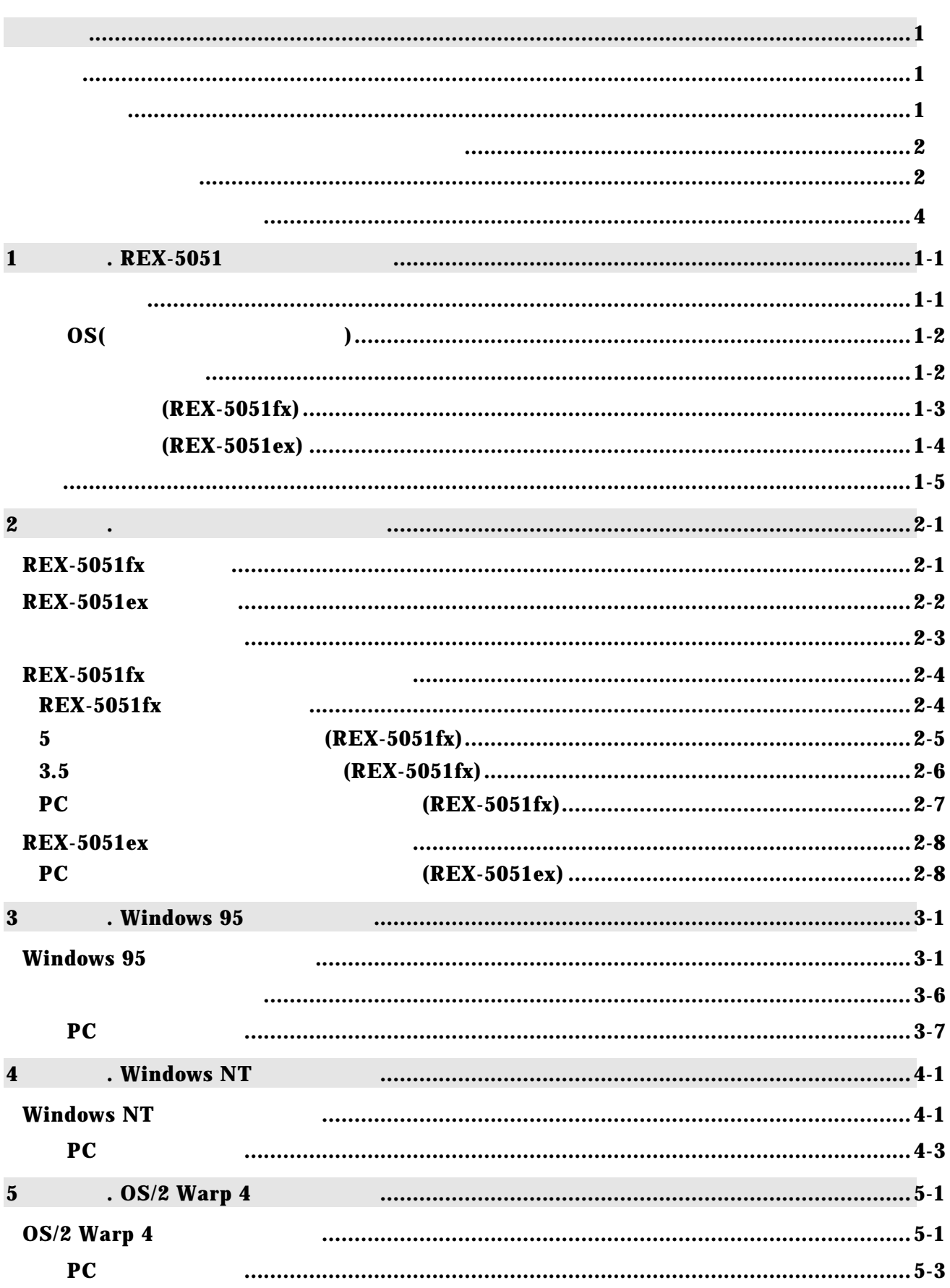

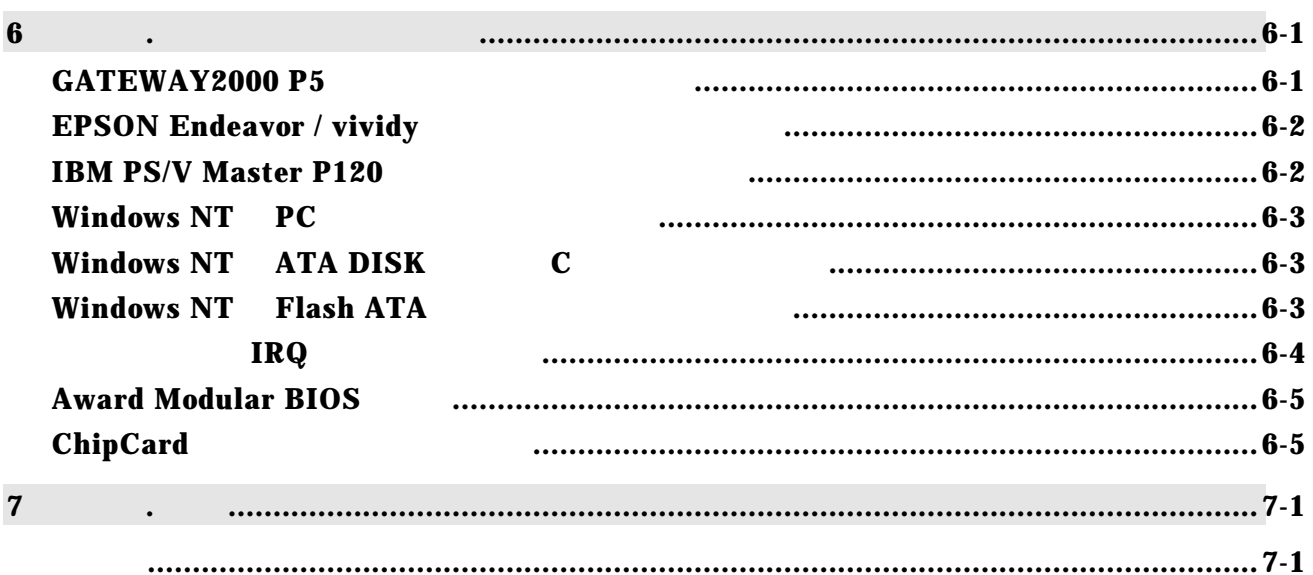

REX-5051 ISA PC

REX-5051fx REX-5051ex REX-5051fx REX-5051ex

REX-5051fx,REX-5051ex

REX-5051fx,REX-5051ex PC

MS-DOS Windows Windows NT

OS/2 Warp IBM Corporation

デスクトップパソコンで、ノートパソコンにて使用していた PC カードを使用可能に

Windows 95 Plug and Play Windows 95 Windows NT OS/2 Warp 4 PC REX-5051fx ex TYPE TYPE

 $32K$ 

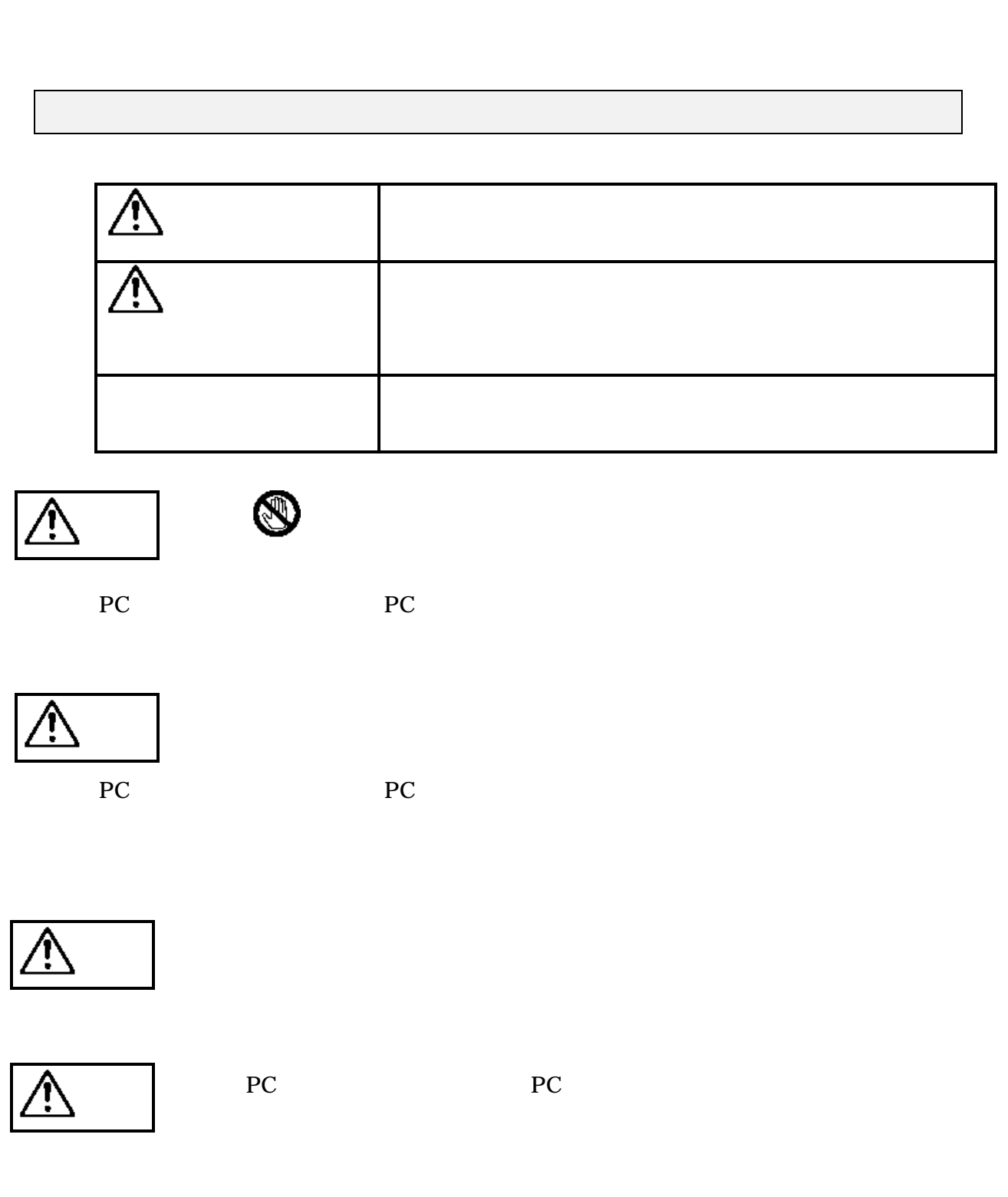

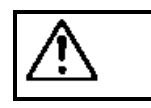

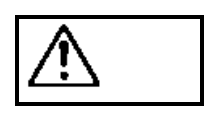

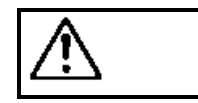

PC PC PC **PC** 

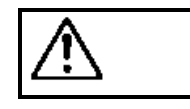

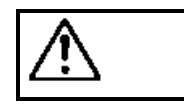

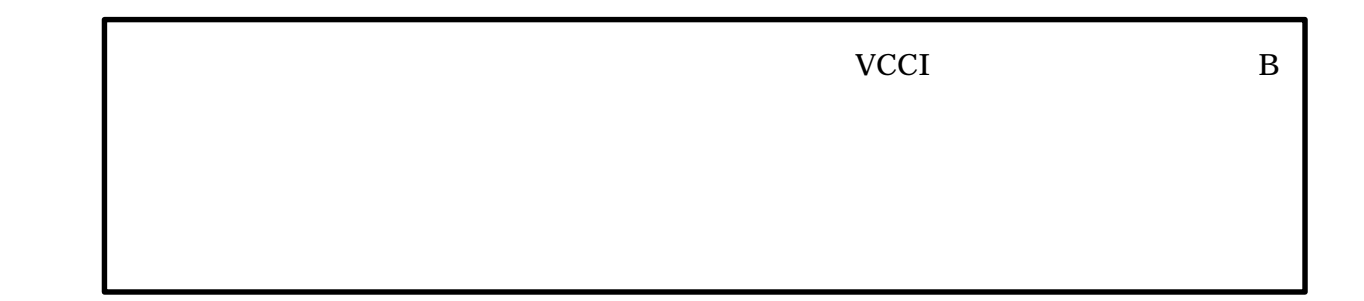

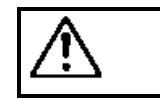

- $\bullet$
- 
- $\bullet$  $\bullet$
- $\blacklozenge$

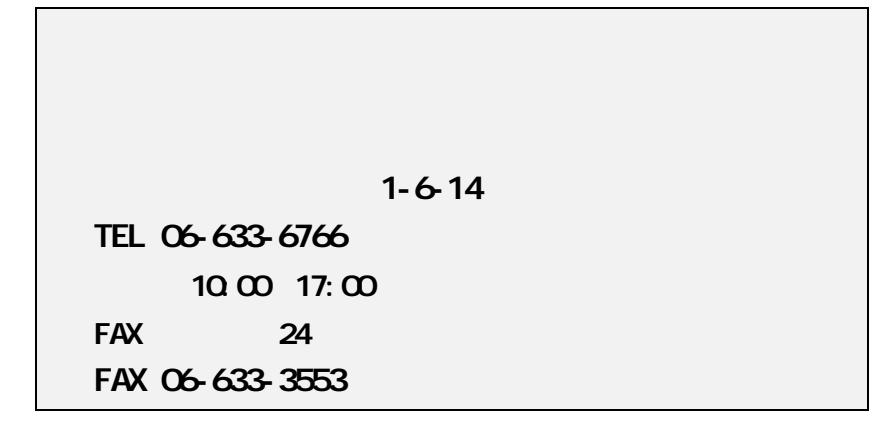

**NIFTY Serve** 

### **PC Vendor Station E (SPCVE)**

電子会議室**8** 「ユーザサポート」

**http://www.rexpccard.co.jp**

 $FAX$ 

 $FAX$ 

Copyright C 1995-1997 RATOC System Inc.

# 1. REX-5051

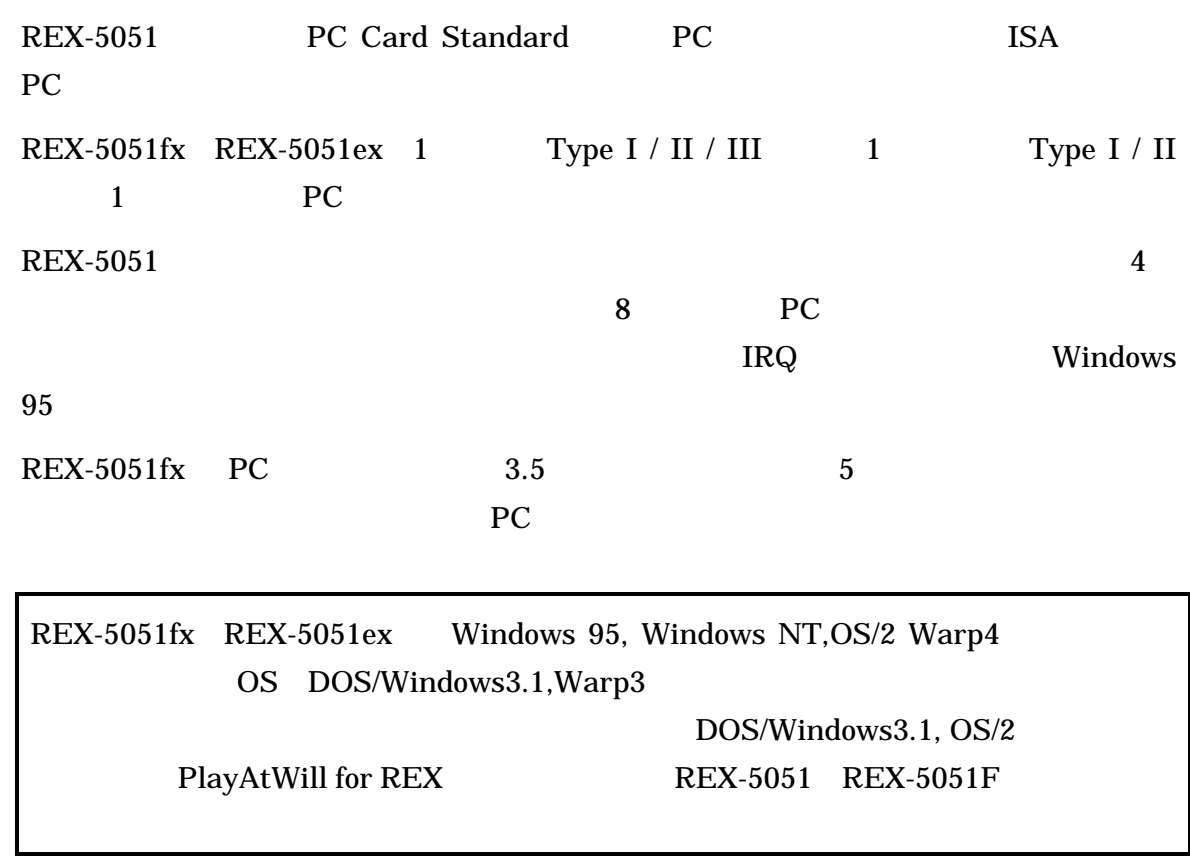

**PC/AT** 

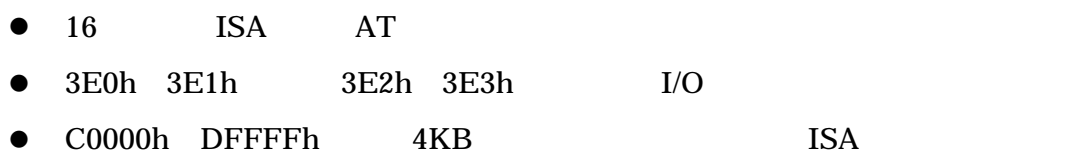

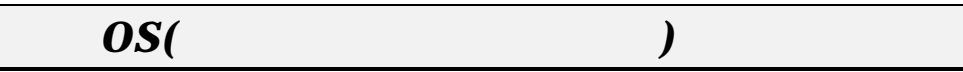

- Microsoft Windows 95 95a 95B
- Microsoft Windows NT4.0/3.51
- **IBM OS/2 Warp 4**

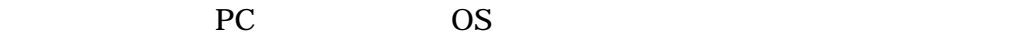

REX-5051fx REX-5051ex

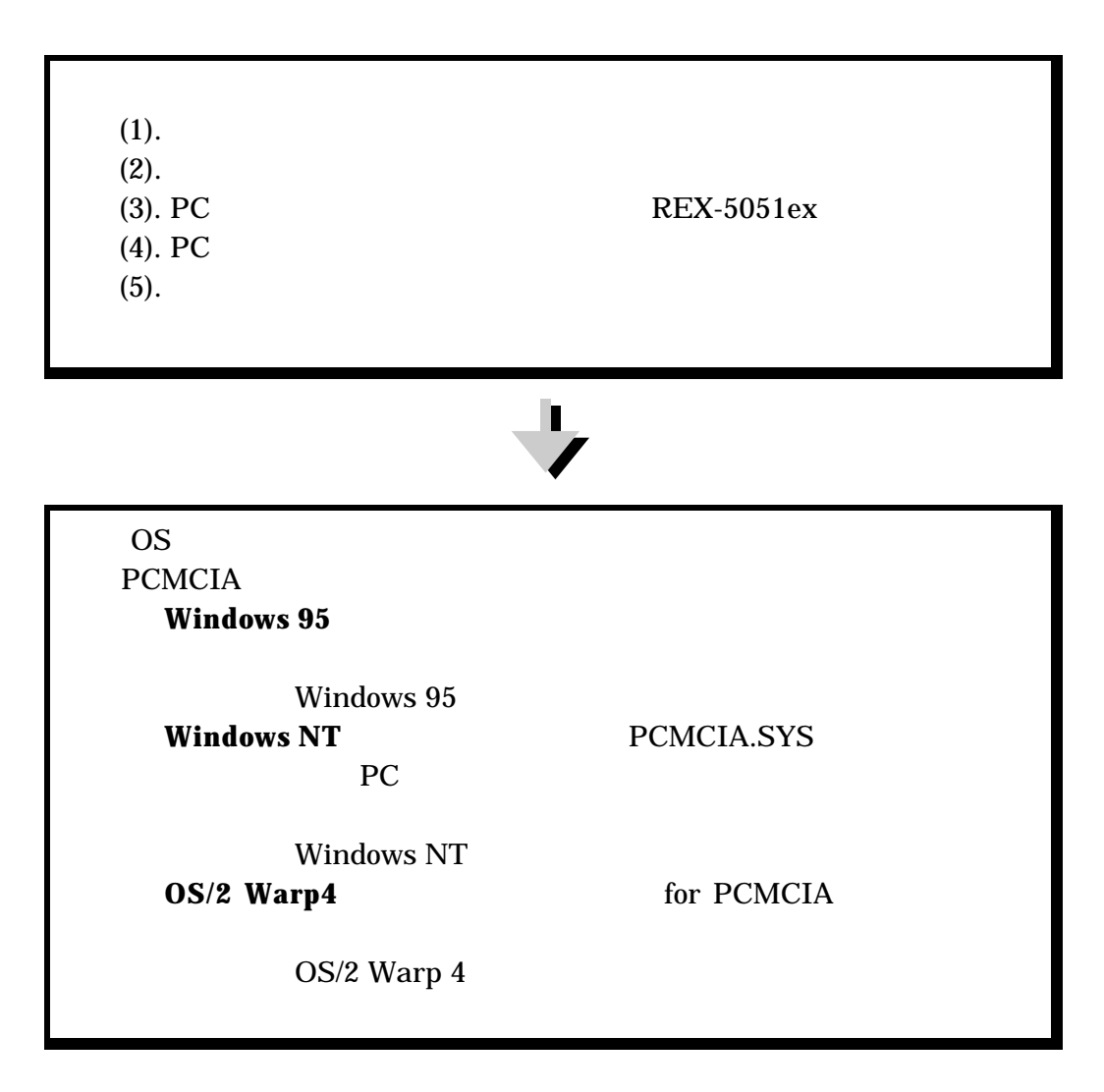

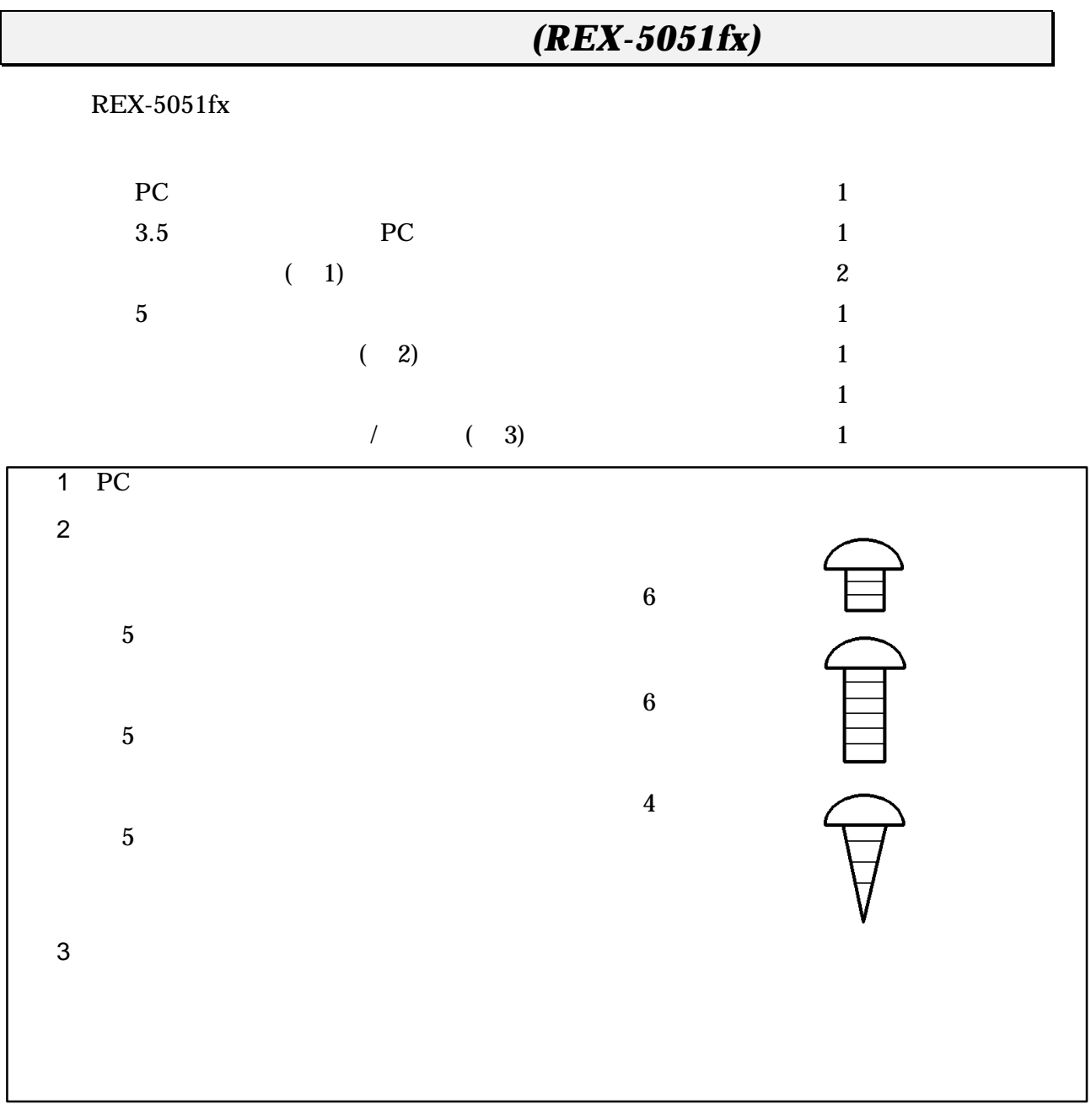

# 添付品について*(REX-5051ex)*

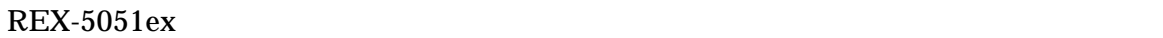

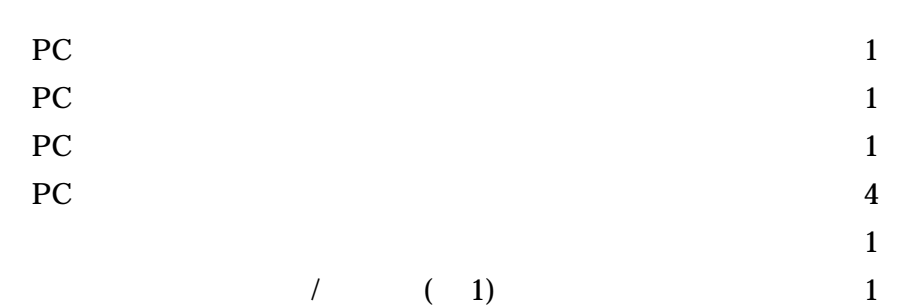

 $(1$ 

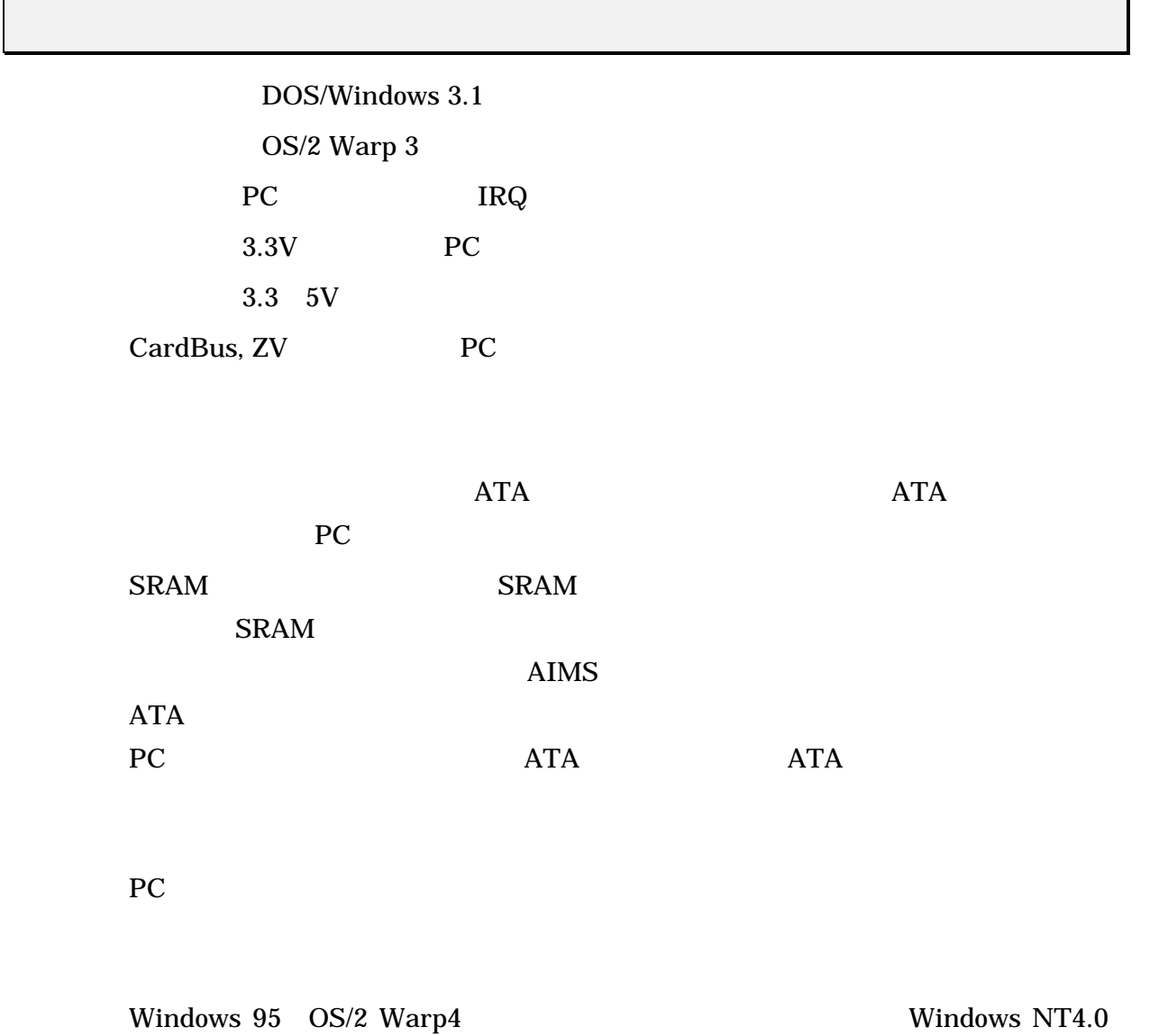

 $\overline{P}$ C and  $\overline{P}$ C and  $\overline{P}$ 

## **2.** ハードウェアのセットアップ

 $REX-5051fx,REX-5051ex$ 

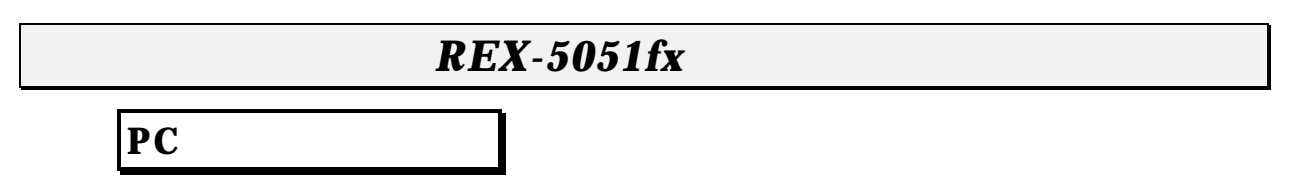

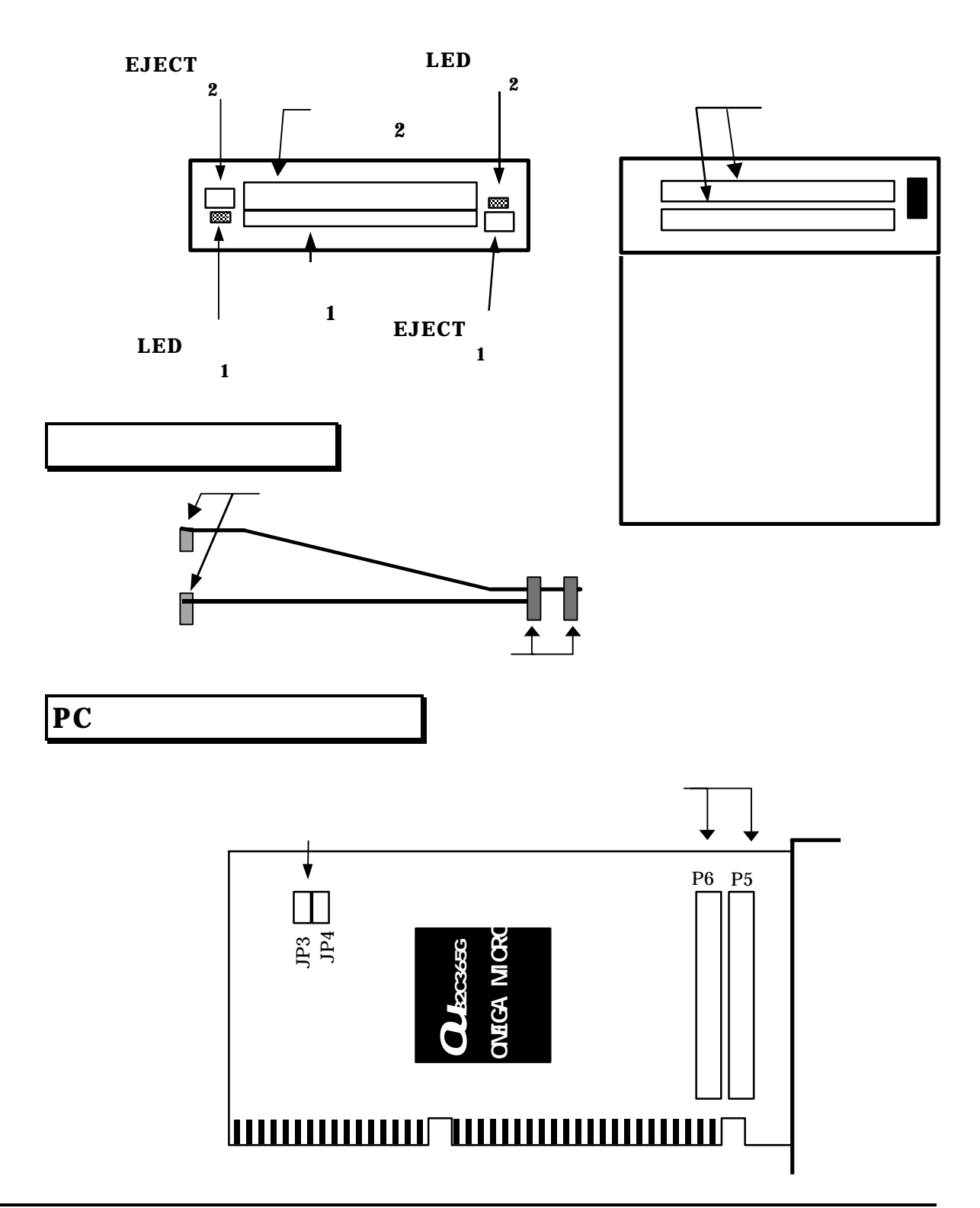

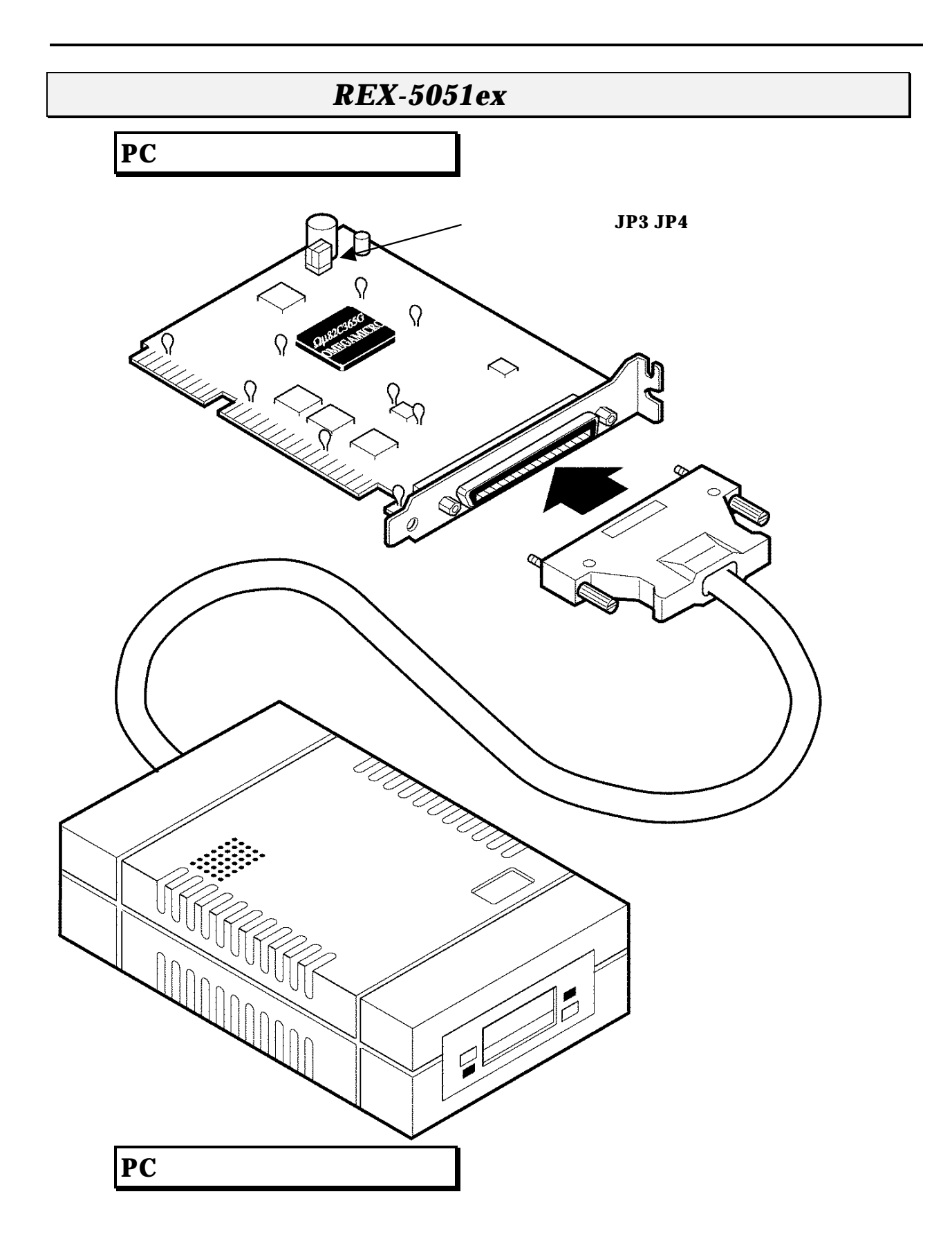

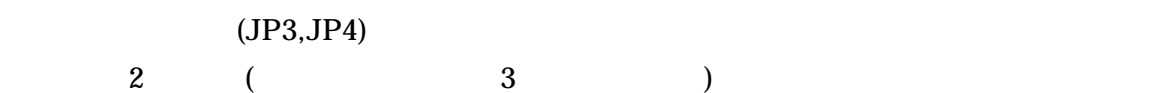

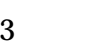

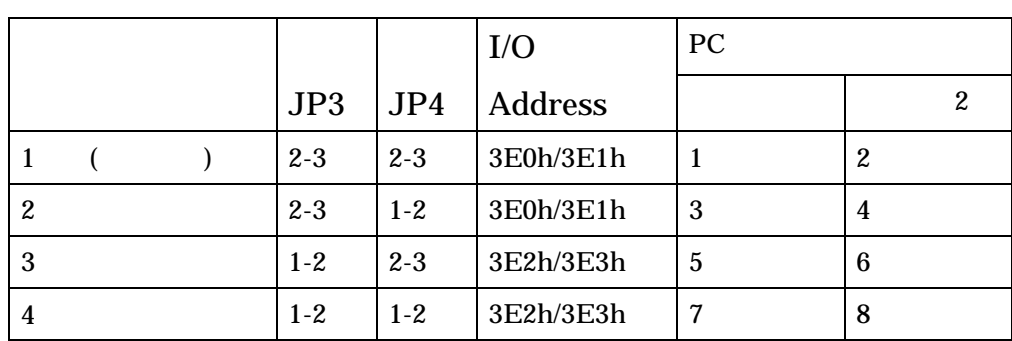

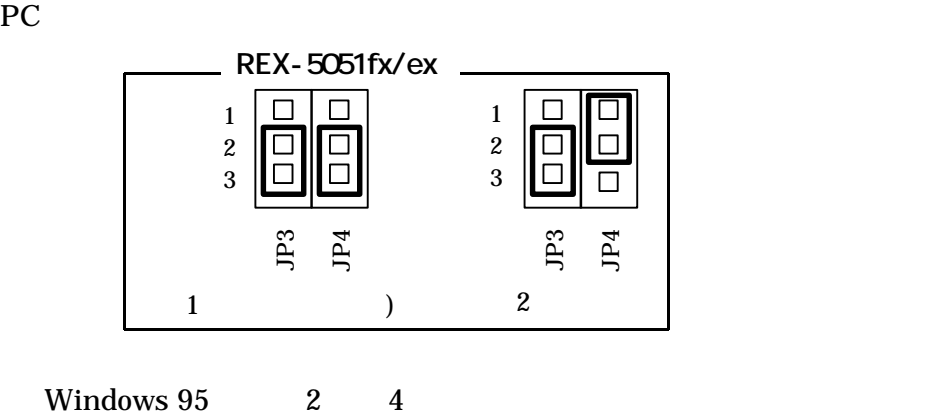

# $REX-5051fx$

 $REX-5051$ fx

### **REX-5051fx**

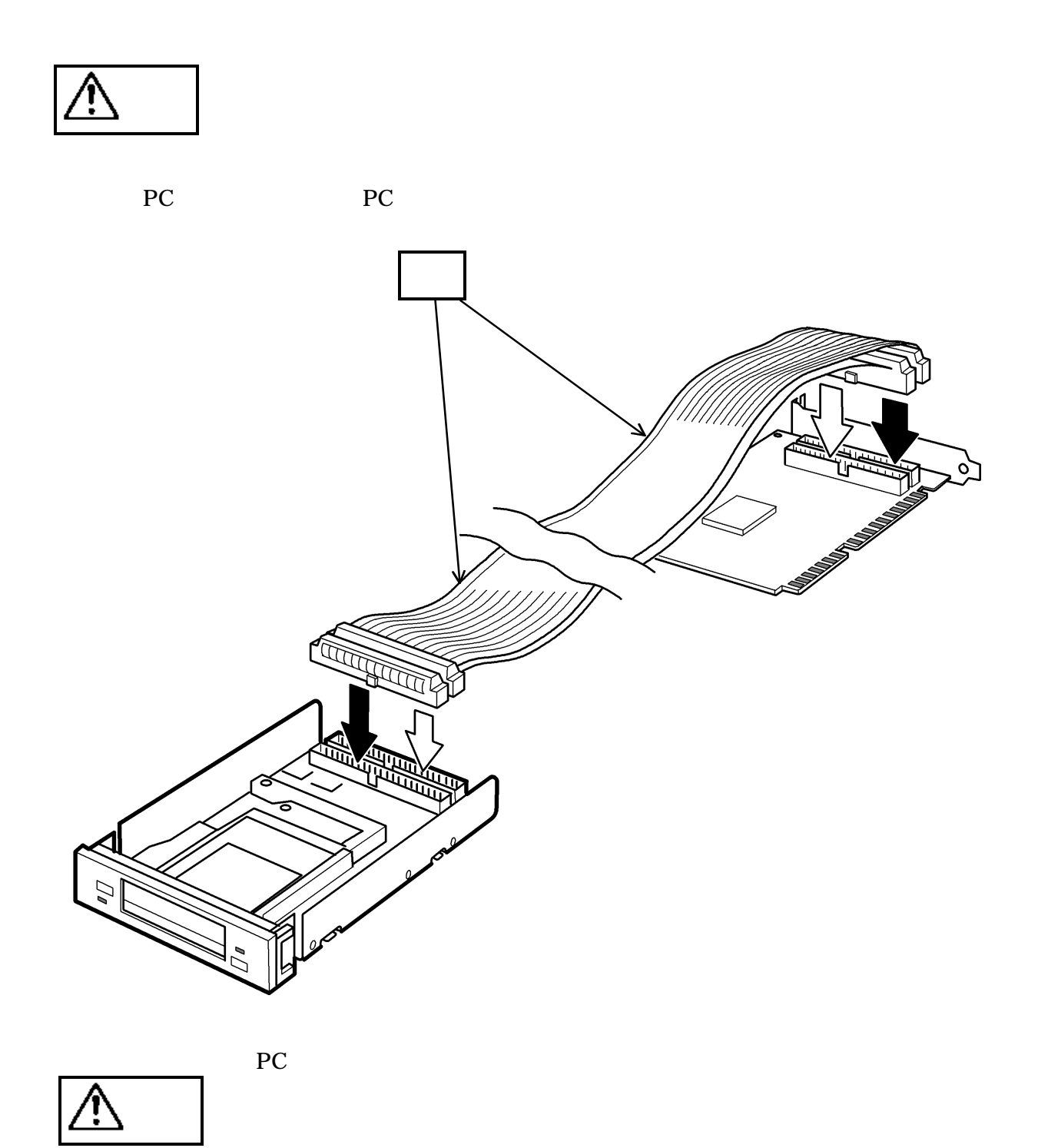

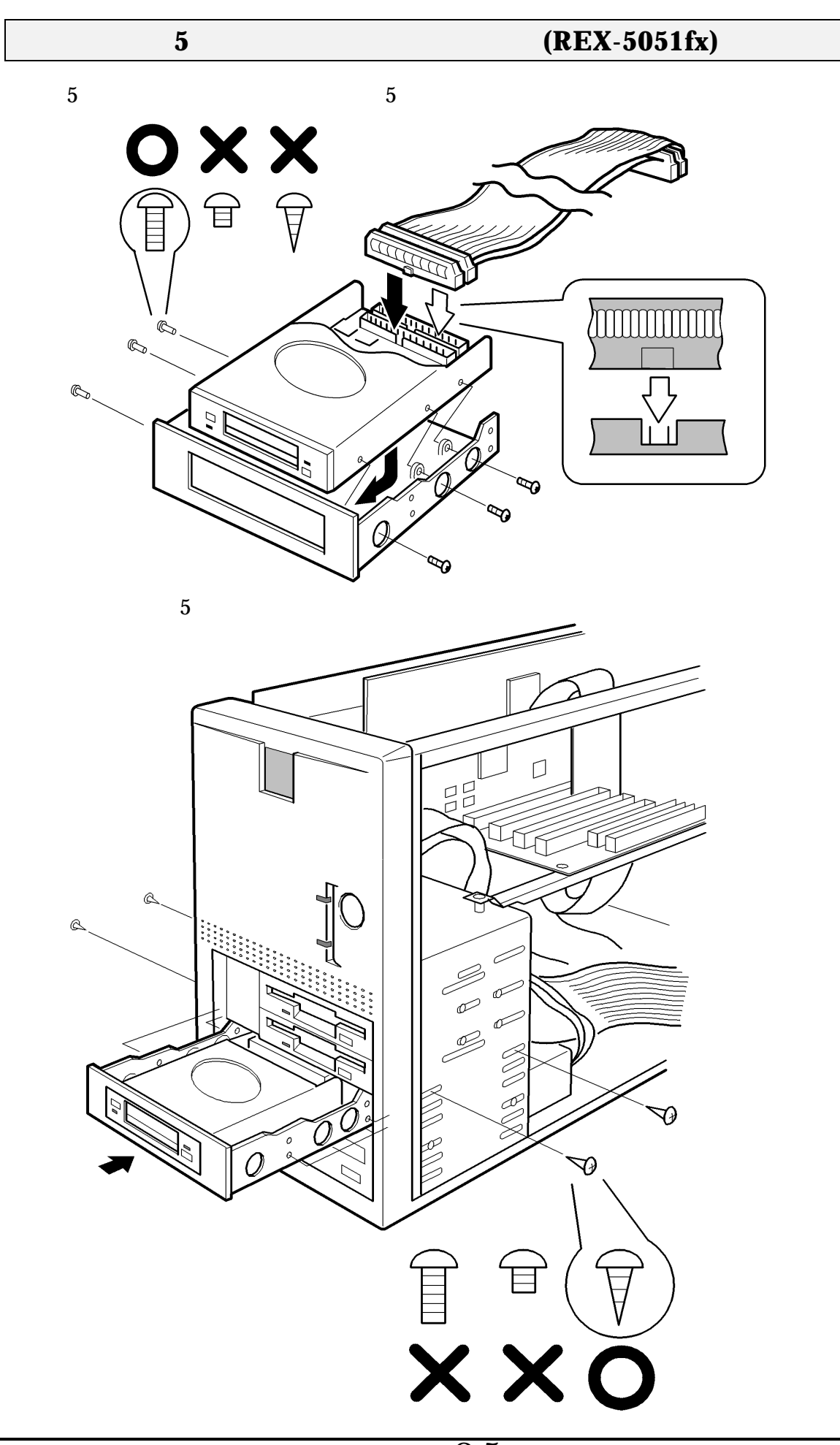

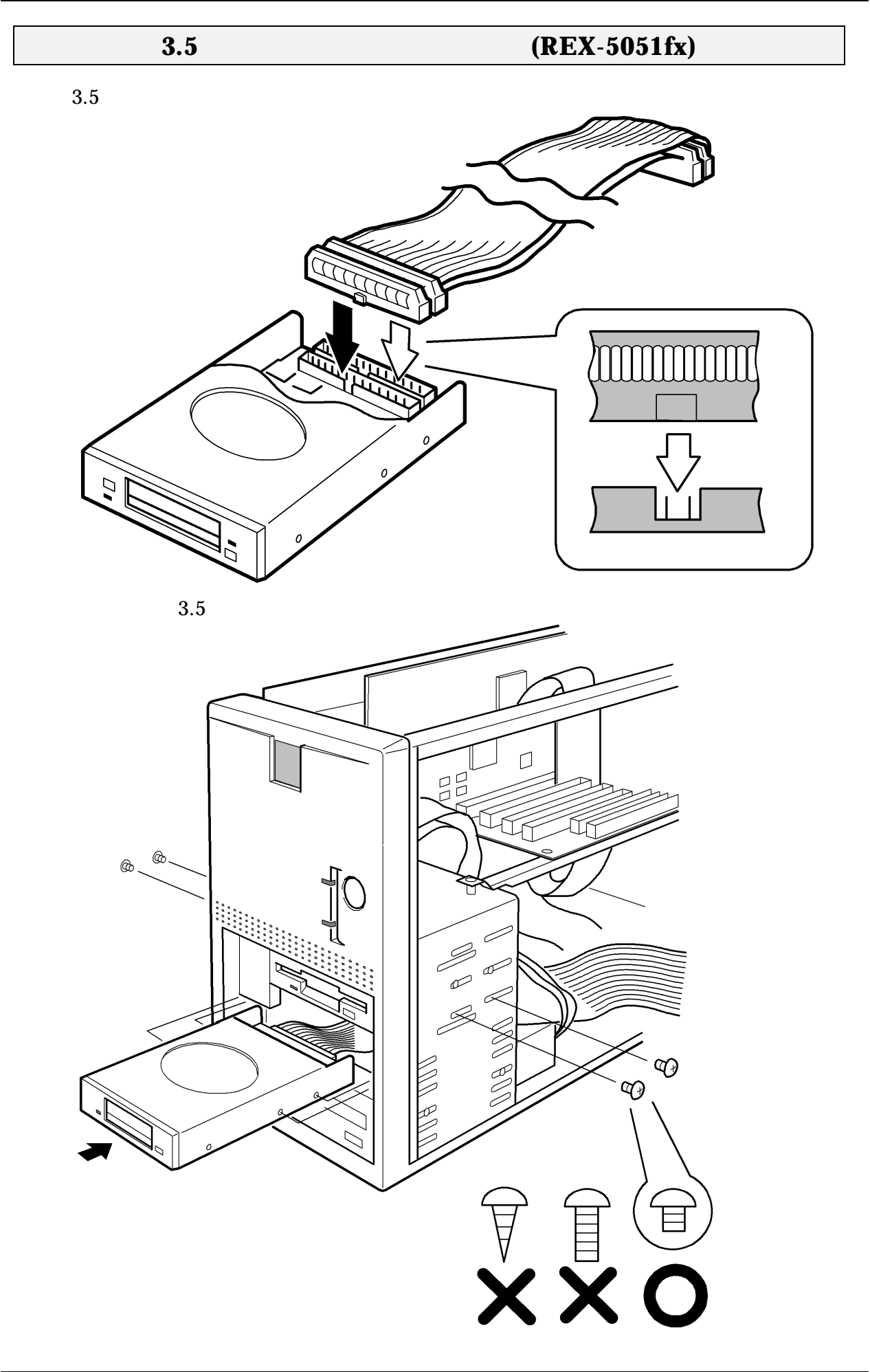

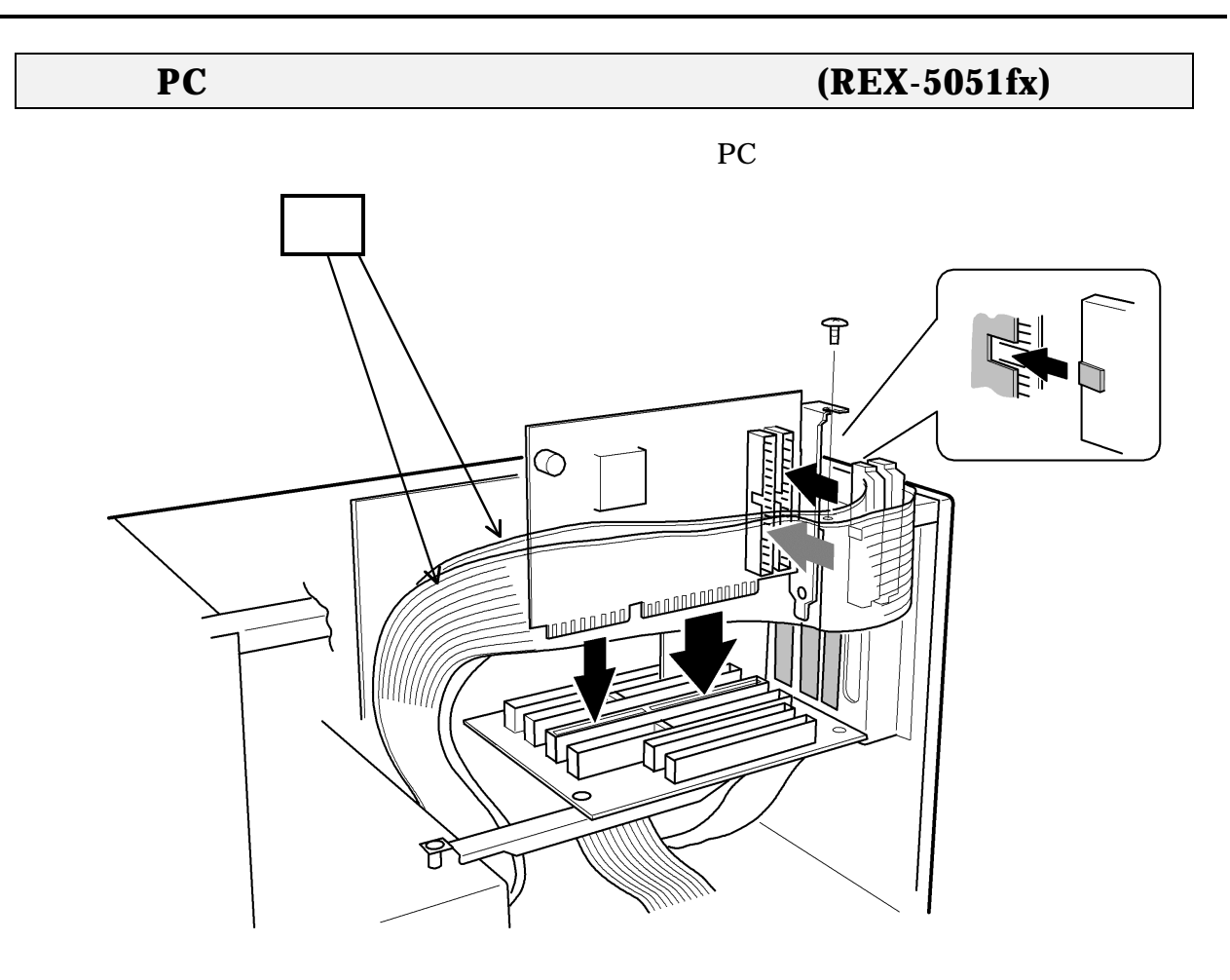

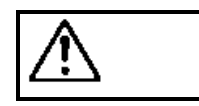

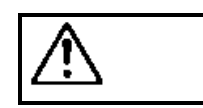

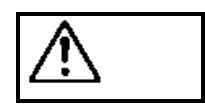

ネジの種類を誤って使用し**PC** カードドライブを破損した場合は 無償保証の

 $REX-5051ex$ 

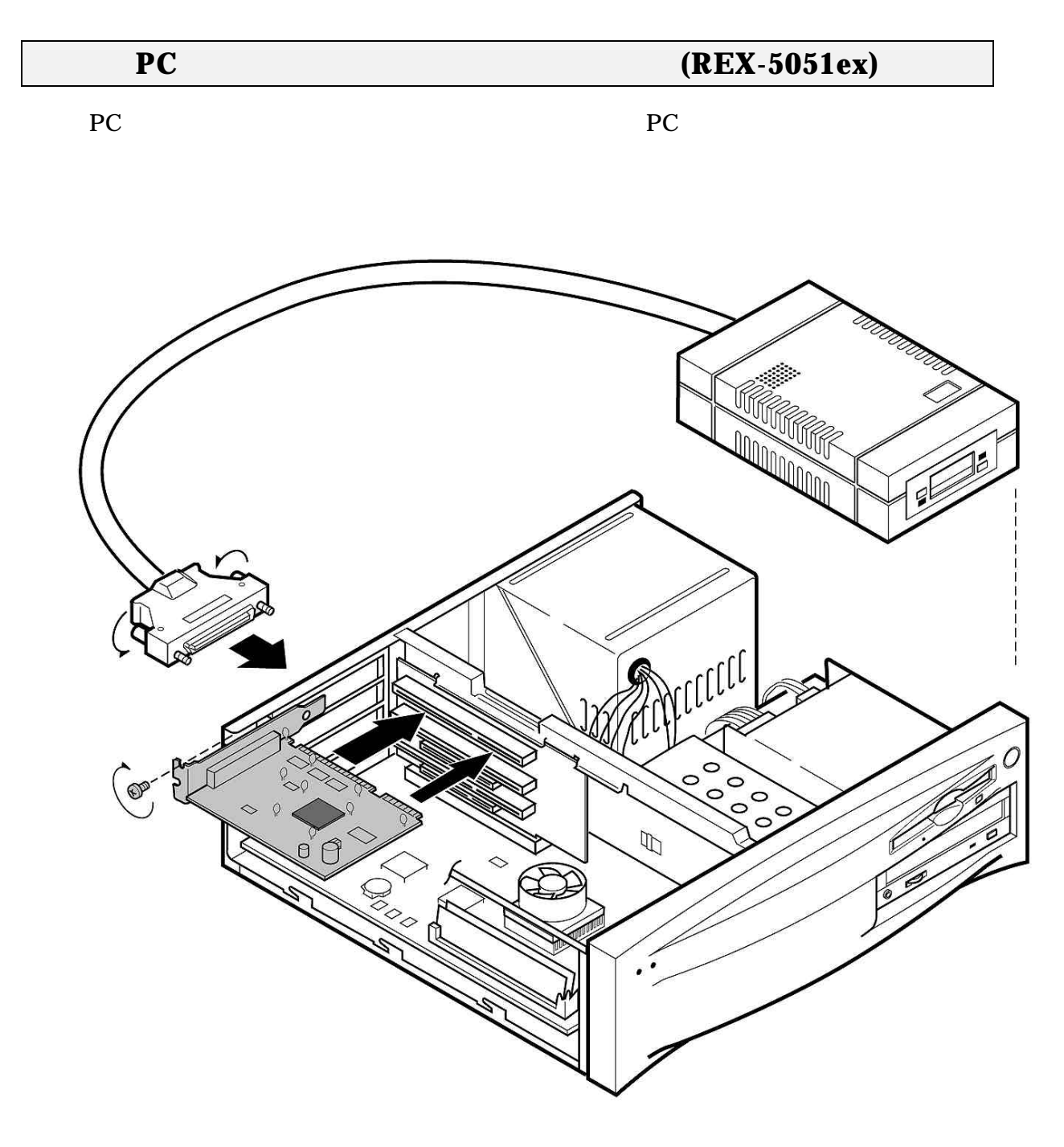

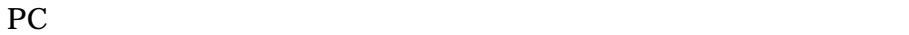

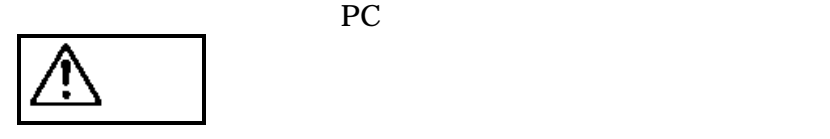

PC カードアダプタボードと PC カードドライブは必ずセットで取り付けてください。PC

# **3. Windows 95**

Windows 95 PC

### **Windows 95**

 $PC$ 

Windows  $95$  REX-5051

- $1.$
- $2$  Windows 95
- $3$

図 コントロール パネル  $\Box$ o $\boxtimes$ ファイル(E) 編集(E) 表示(V) ヘルプ(H) € 郵 j 衝 G în. Microsoft Mail<br>ポストオフィス 32 t洲 ODBC  $\overline{ODBC}$ QuickTime 32 Find Fast  $\bullet$ **WARRER** A∢ サウンド システム ジョイスティック インターネット キーポード デスクトップ テーマ ₽Ž  $A^4$ 漘 初见 フォント ラリンタ パスワード 的当然前背 パートウェア ウィザート <u>90</u> ハードウェア ウィザードを使うと、 新しいハードウェアを手早く、 簡単<br>|こインストールできます。 マルチメディア インストールを始めるには、[次へ]を押してください。 8 日付と時刻 システムに新しいハート 次へ入 く戻る(B) キャンセル

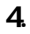

5051

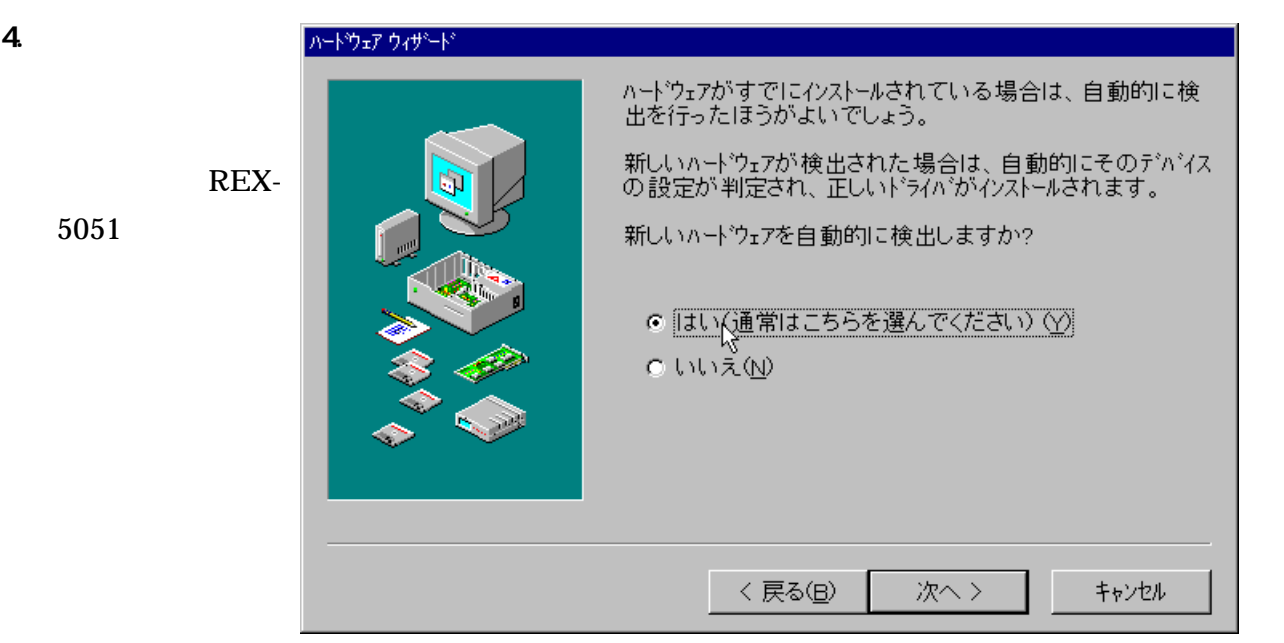

5. **5. The set of the set of the set of the set of the set of the set of the set of the set of the set of the** 

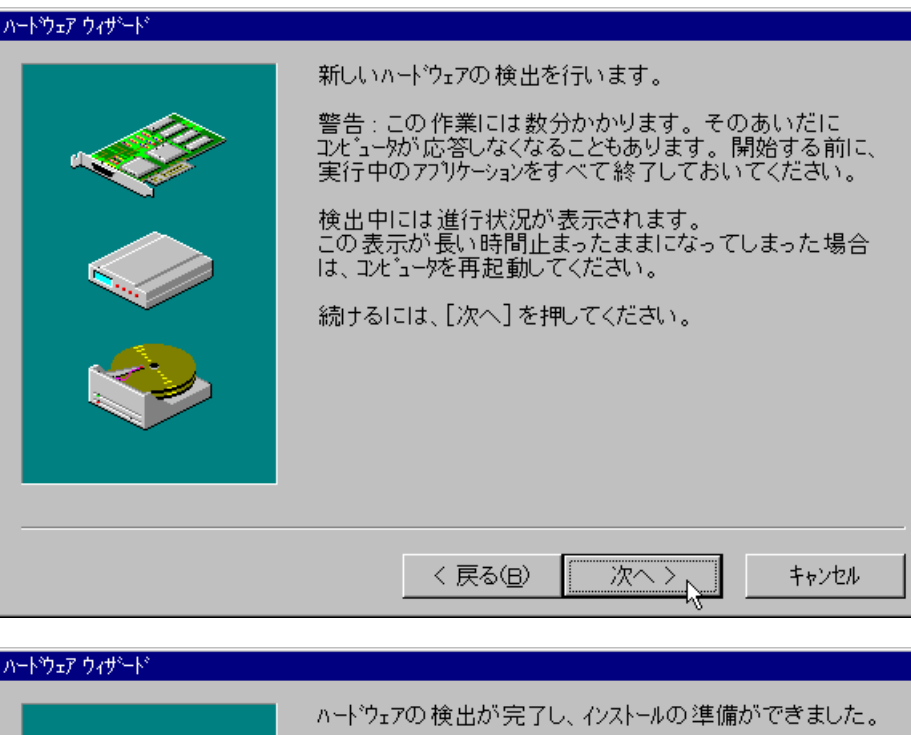

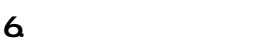

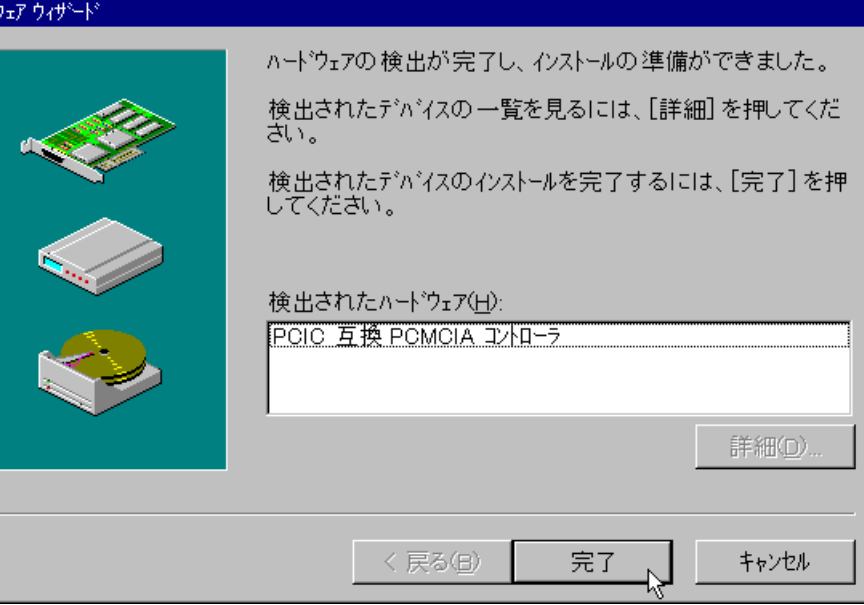

7. REX-5051

#### PC(PCMCIA)

PC カード(POMOIA) ウィザード

PC カード(PCMCIA) ウィザードへようこそ。

このウィザードでは、既存の POMOIA ドライハ\*を削除すること<br>ができます。(既存の PO カードドライバは、32 ビット Windows<br>ドライバと競合する可能性があります)また、PO カードの<br>サボート「こ必要な 32 ビット Windows ドライバをインストールします。

PC カードドライバのサボートを設定するために、PC カードが一<br>時的に使用不可になります。このサボートに必要なファイルを<br>コビーする場合に PC カードを使うと、問題が発生します。

PC カード(ネットワーク カード、CDーROM 接続の SOSI カードなど)<br>を Windows のインストールに使っていますか?

●いいえ心  $O$   $|$ t $\cup$ (Y)

> < 戻る(B) 次へ >

キャンセル

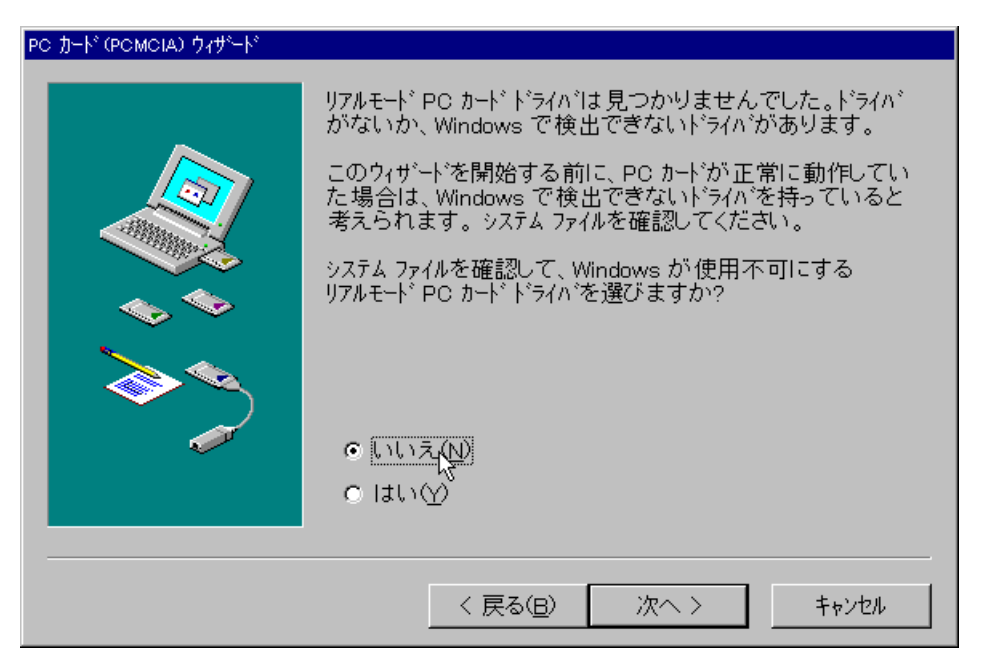

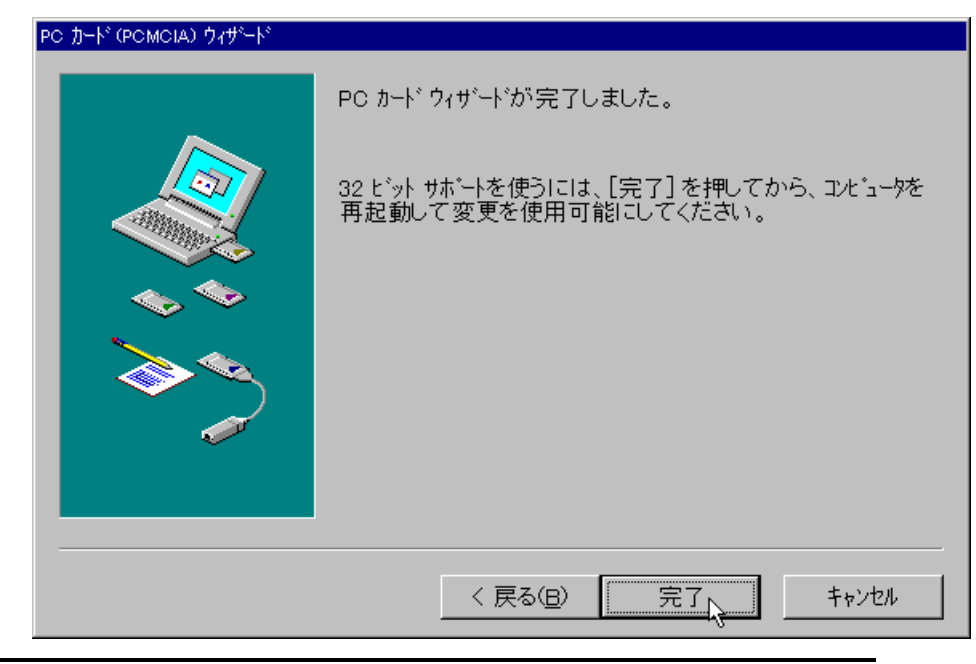

9. 画面の指示にし

Windows 95

8. 次の画面が表示

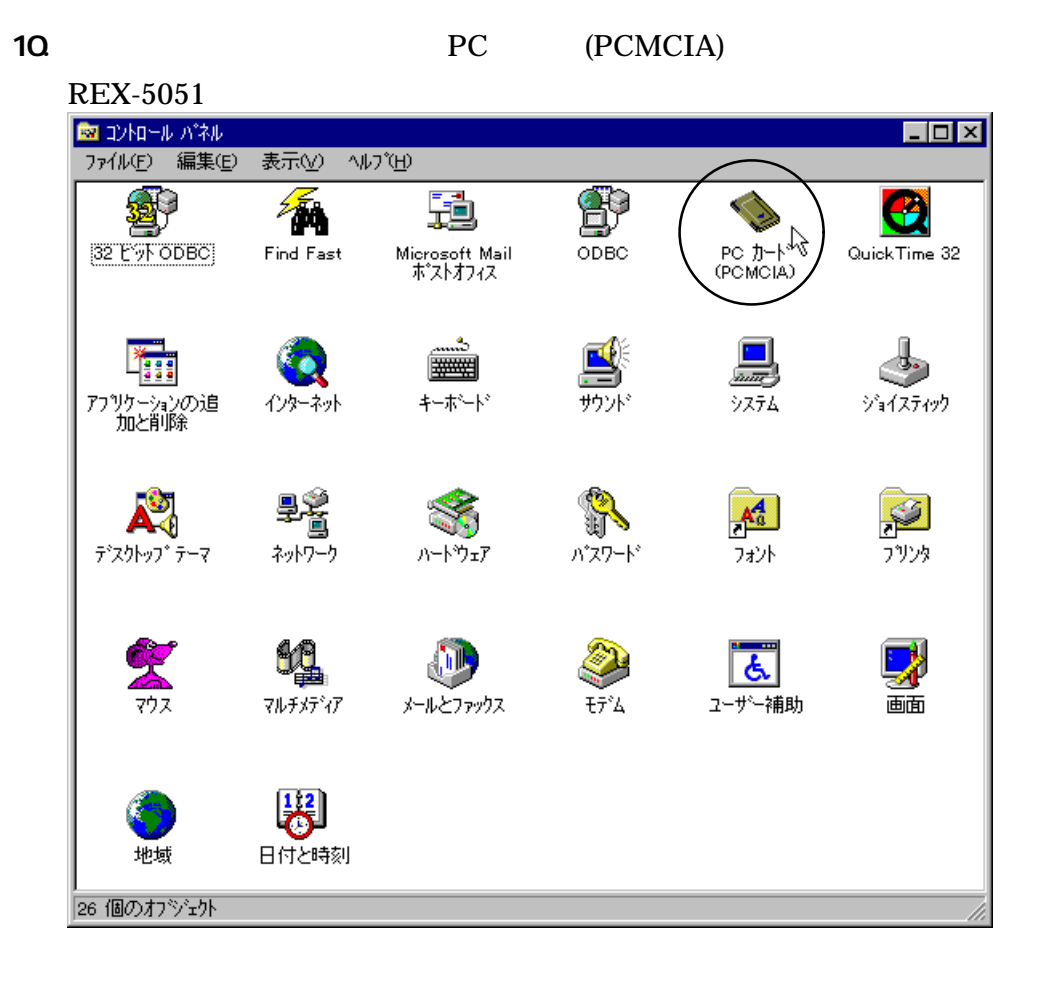

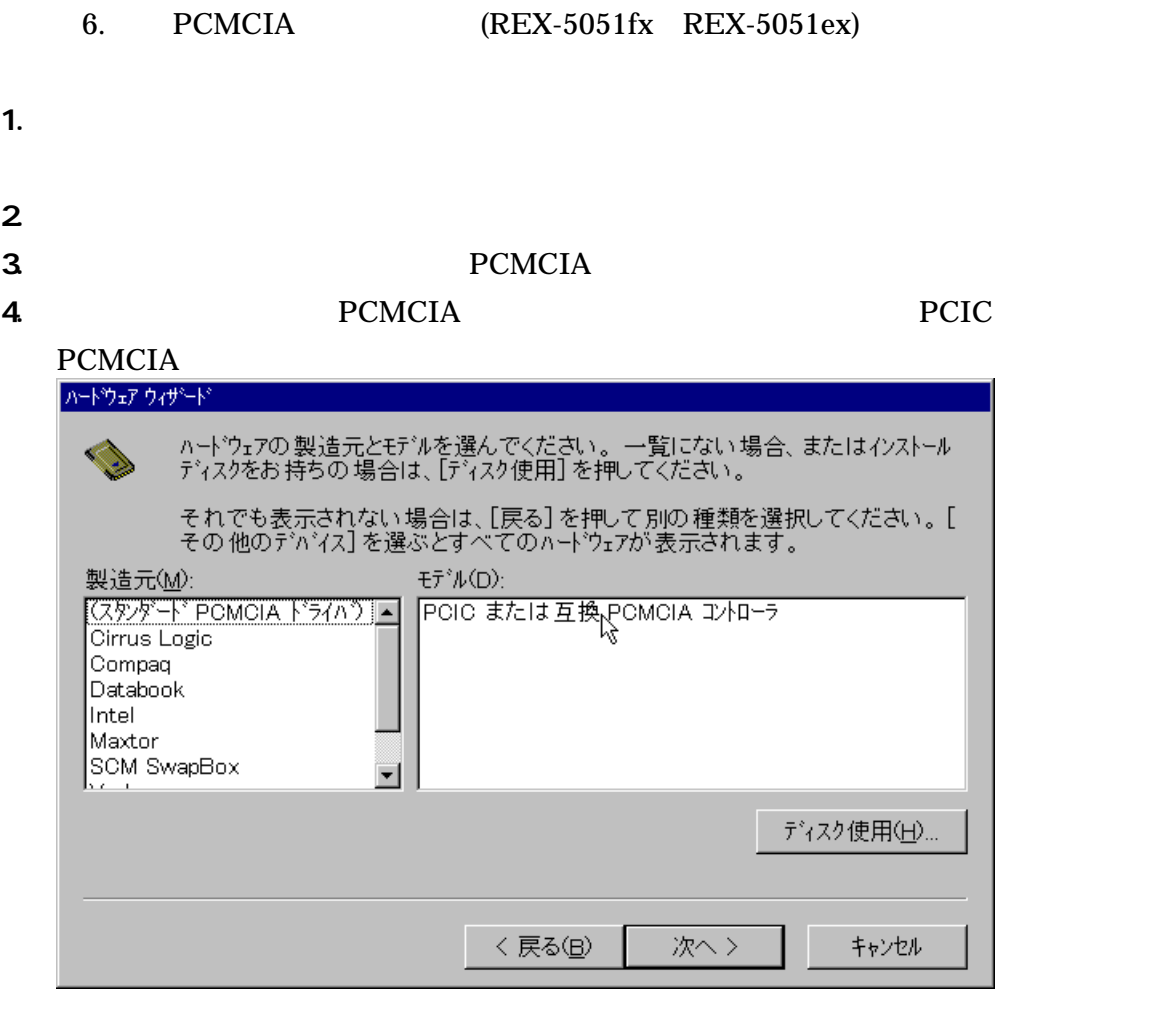

- 5. Windows 95
- 6. PC PCMCIA)
	- $REX-5051fx$   $REX-5051ex$

I

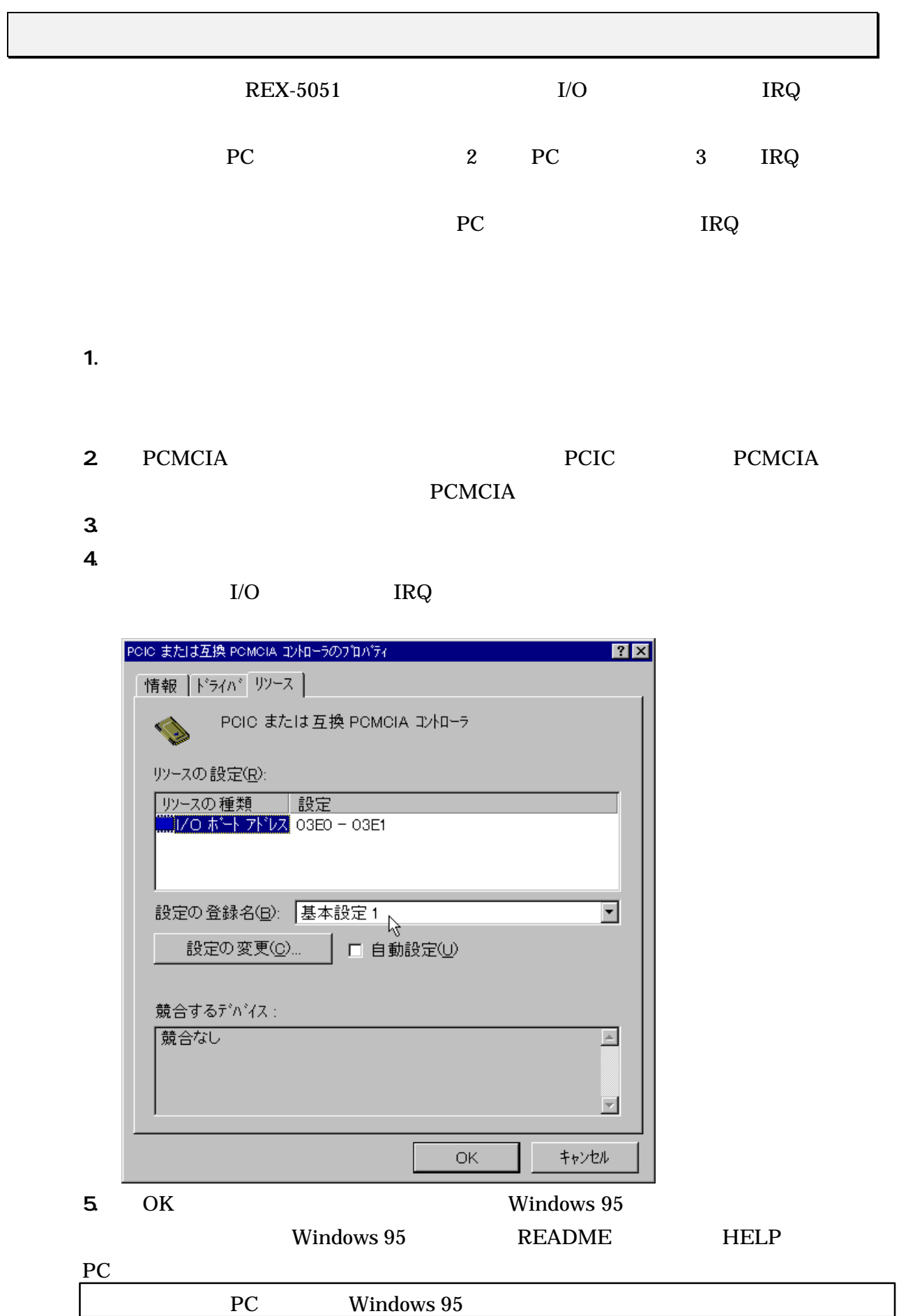

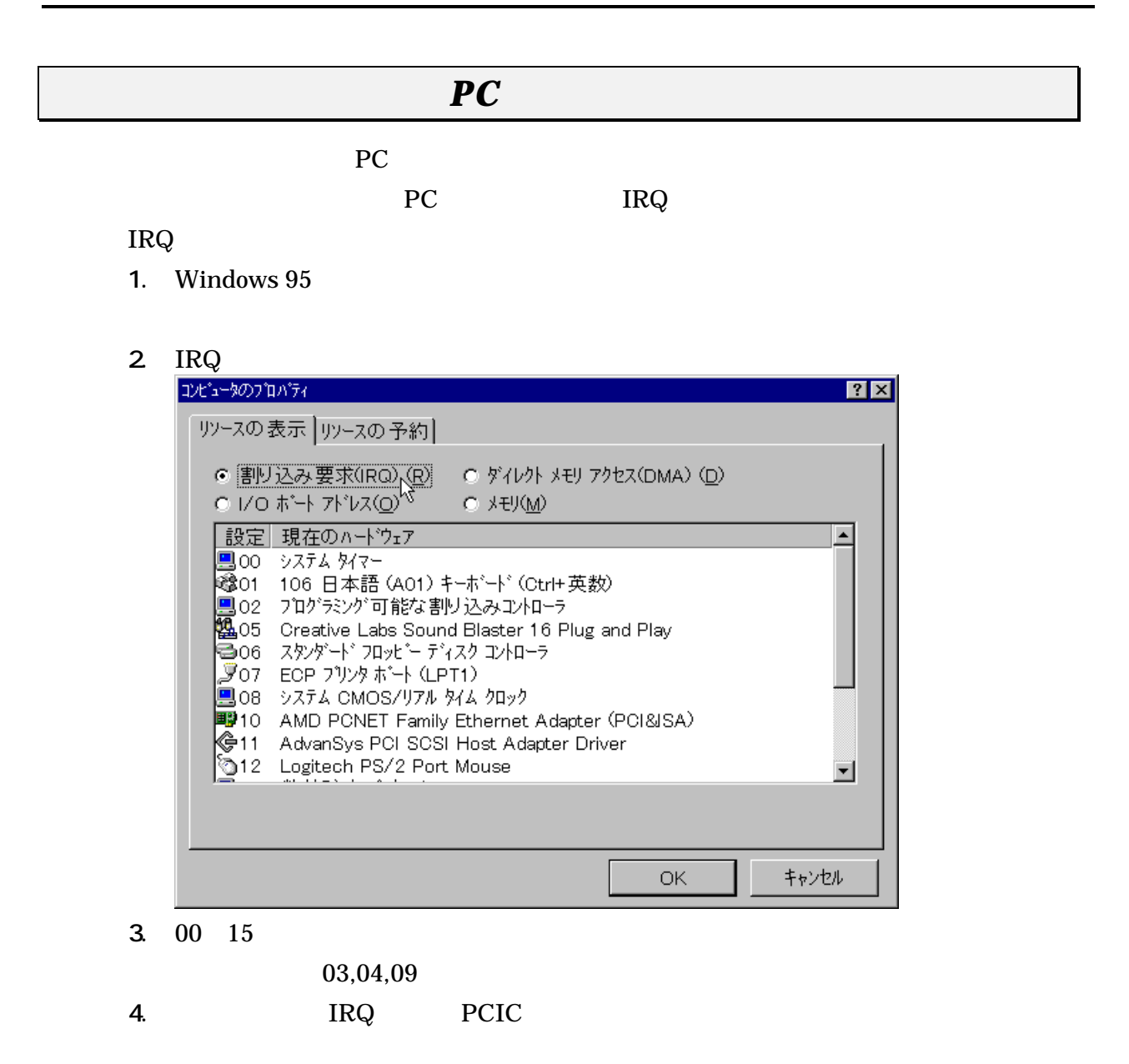

#### **ATA FLASH DISK RHX-5020/10**

 $ATA$ 

 $(M)$ ...

- 1. ATA PC SunDisk ATA 2007 - The SunDisk ATA
- $2$
- 
- FlashDisk

3. [Next SunDisk ATA] SunDisk ATA

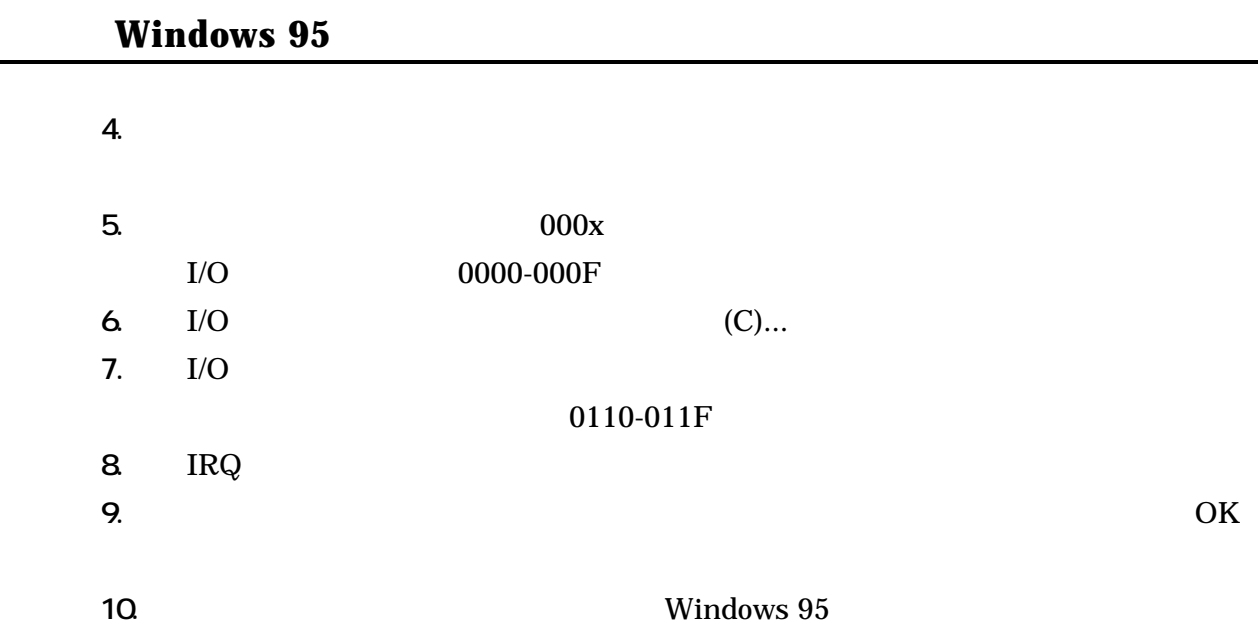

#### **ATA HARD DISK (RHX-5260/170)**

 $ATA$ 

 $(M)$ ...

**ATA FLASH DISK** 

#### **SRAM**

CONFIG.SYS DEVICEHIGH=C:\WINDOWS\SYSTEM{CSMAPPER.SYS DEVICEHIGH=C:\WINDOWS\SYSTEM\CARDDRV.EXE /SLOT=2 Windows 95 SRAM

**SRAM** 3

 $(M)$ ...

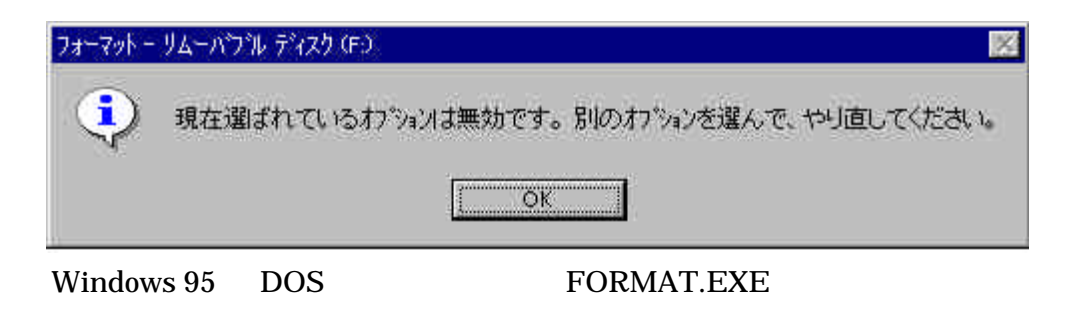

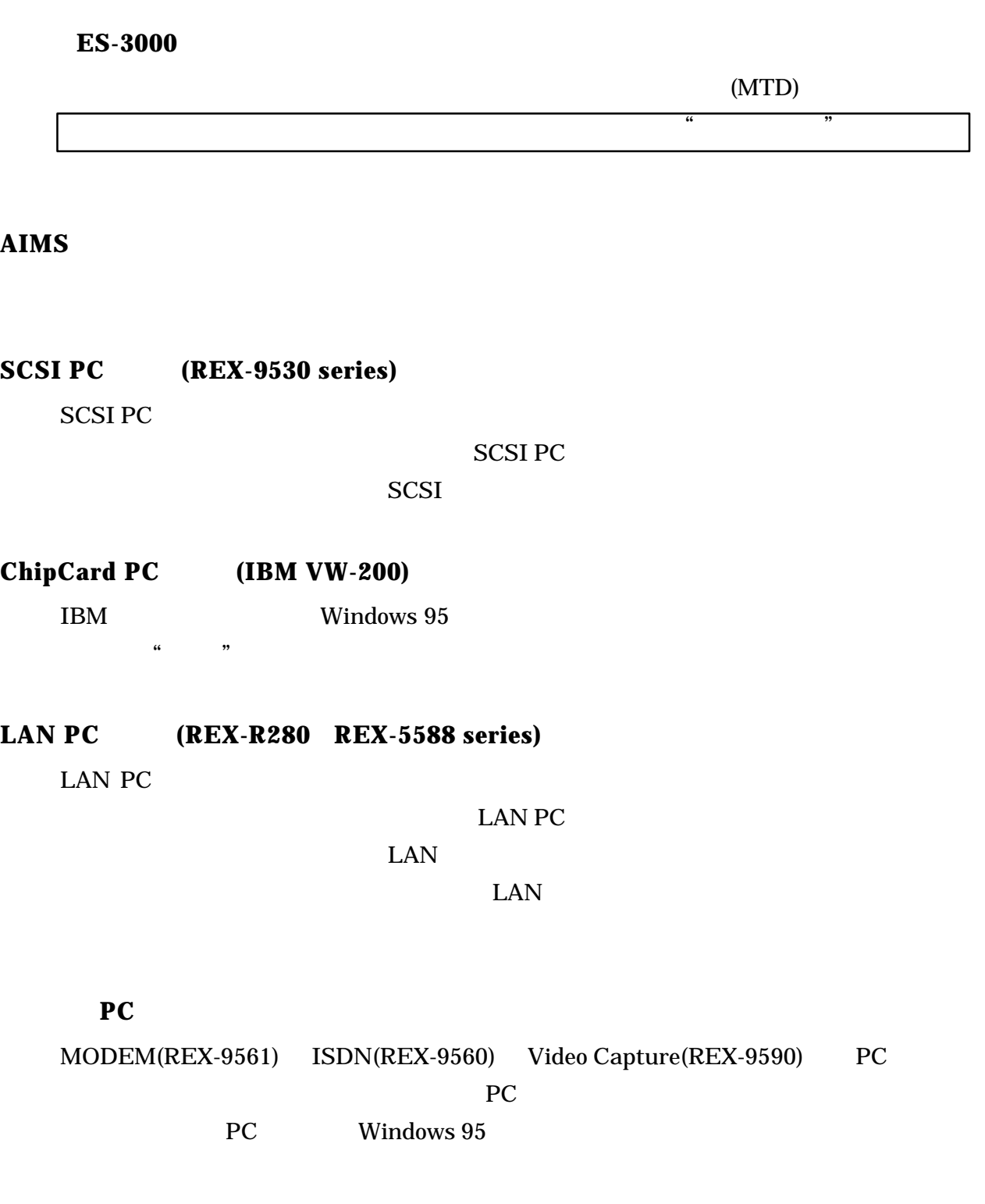

### **Windows 95B(OSR2)**

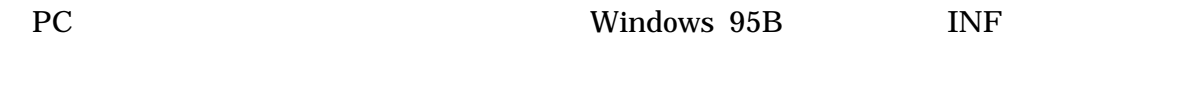

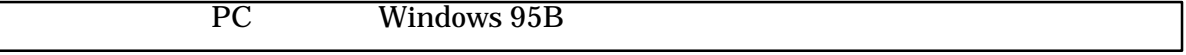

# **4. Windows NT**

 $Windows NTA.0 3.51 PC$ 

Windows NT3.51 Windows NT4.0

Windows NT4.0

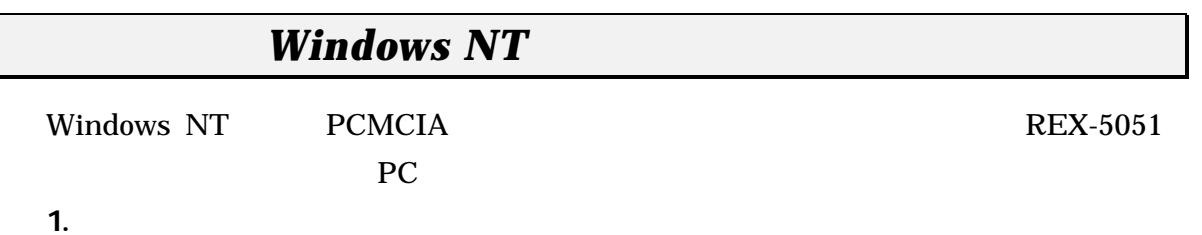

- 2. Windows NT 4.0 3.51
- 

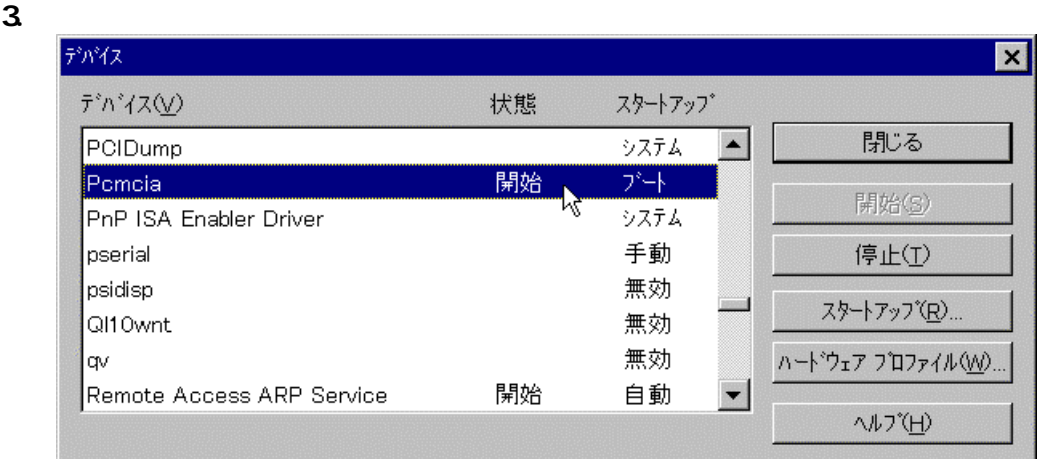

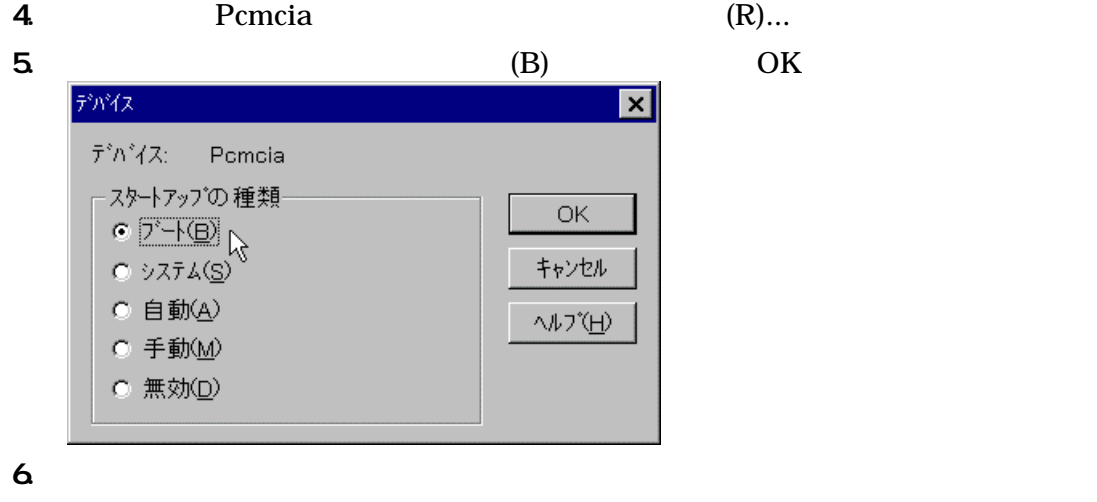

 $7.$ 

8. Windows NT 4.0 3.51

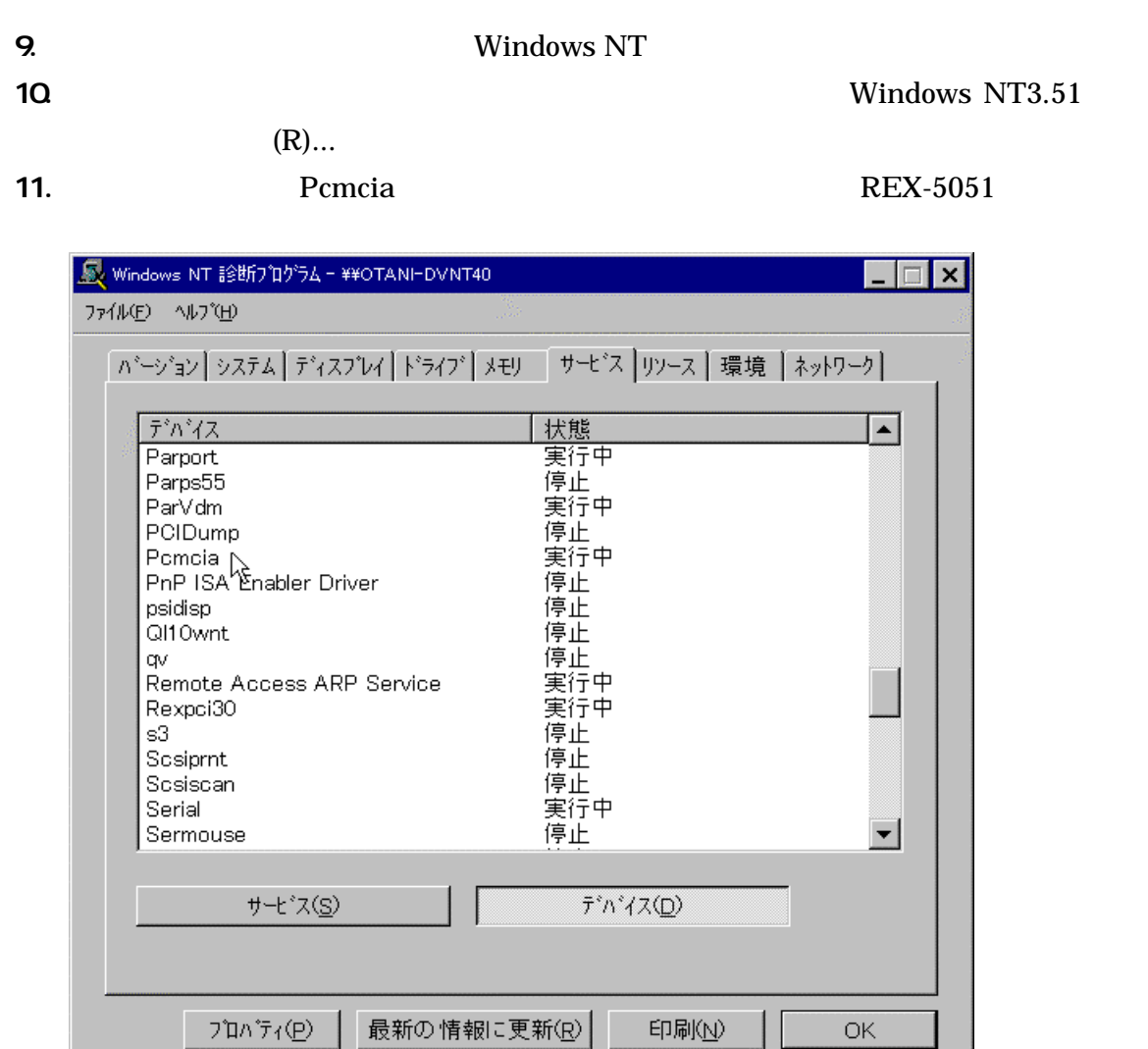

 $\overline{\mathsf{OK}}$ 

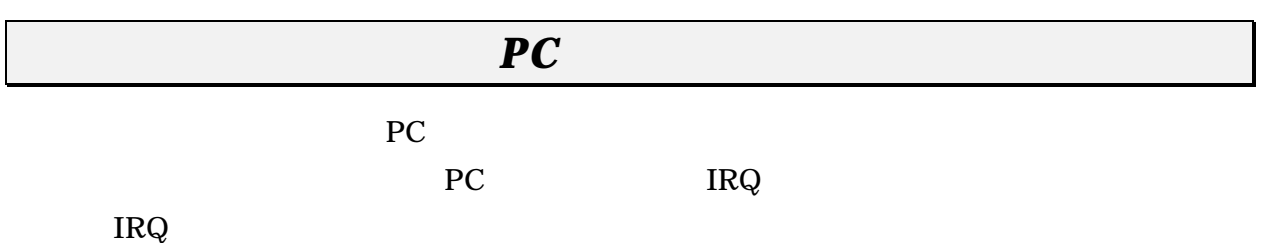

1. Windows NT [22] Windows NT

2. IRQ

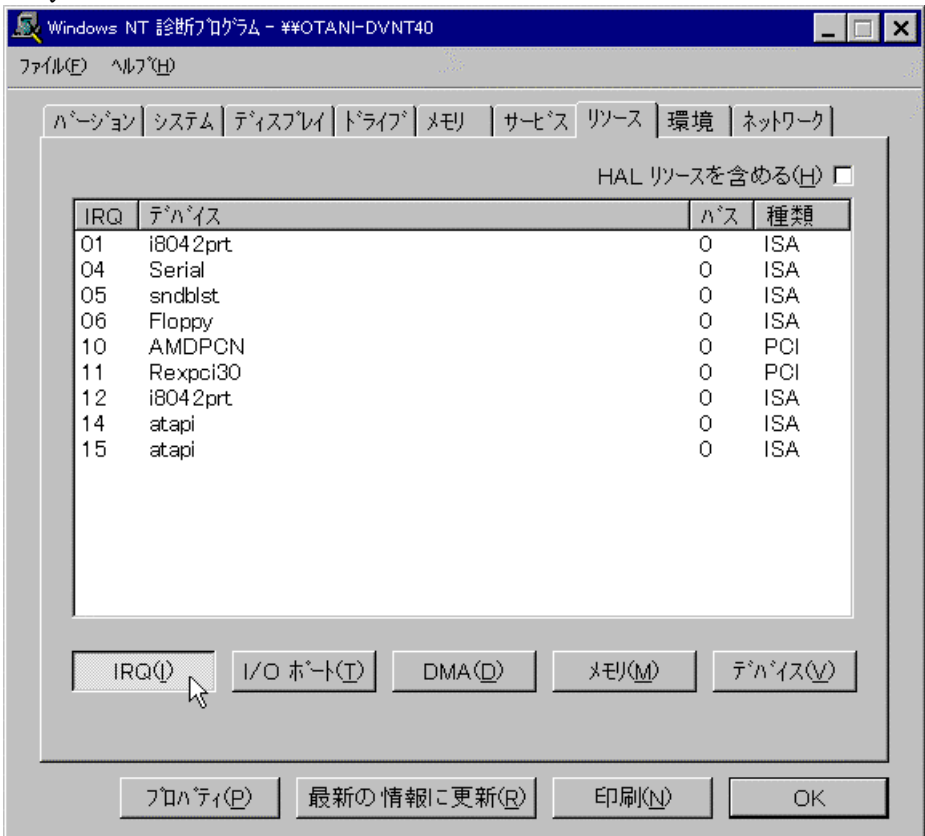

 $3. 00 15$ 

 $03,07,08,09,13$ REX-5051fx REX-5051ex IRQ IRQ

#### **ATA FLASH DISK RHX-5020/10**

1.  $\blacksquare$ 

- $2$ 
	- $ATDISK$

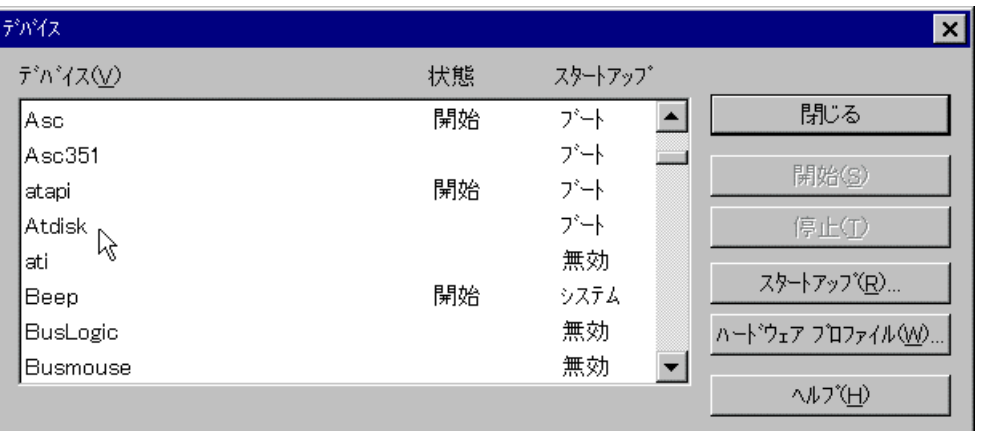

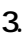

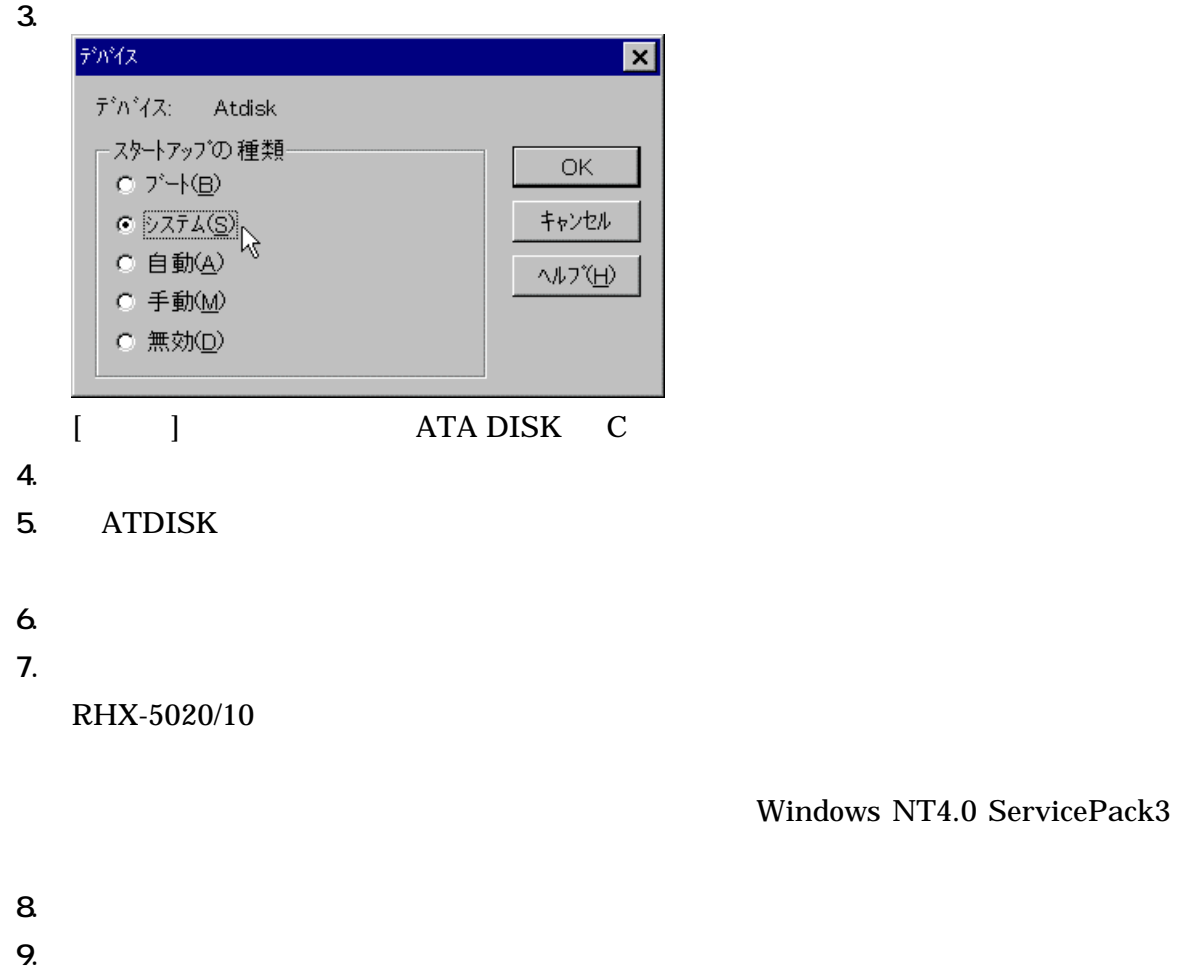

#### $DISK$

 $(M)$ ...

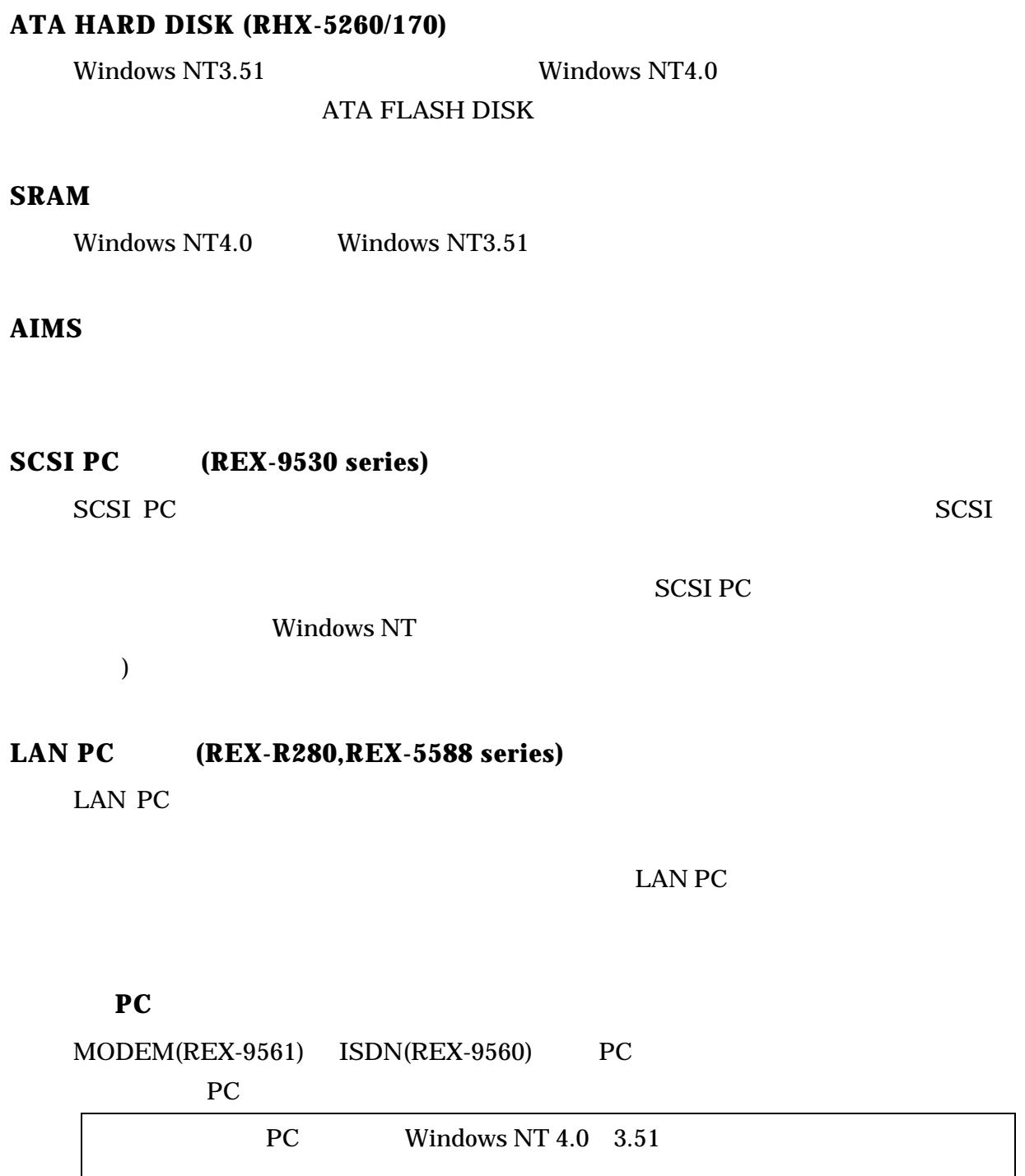

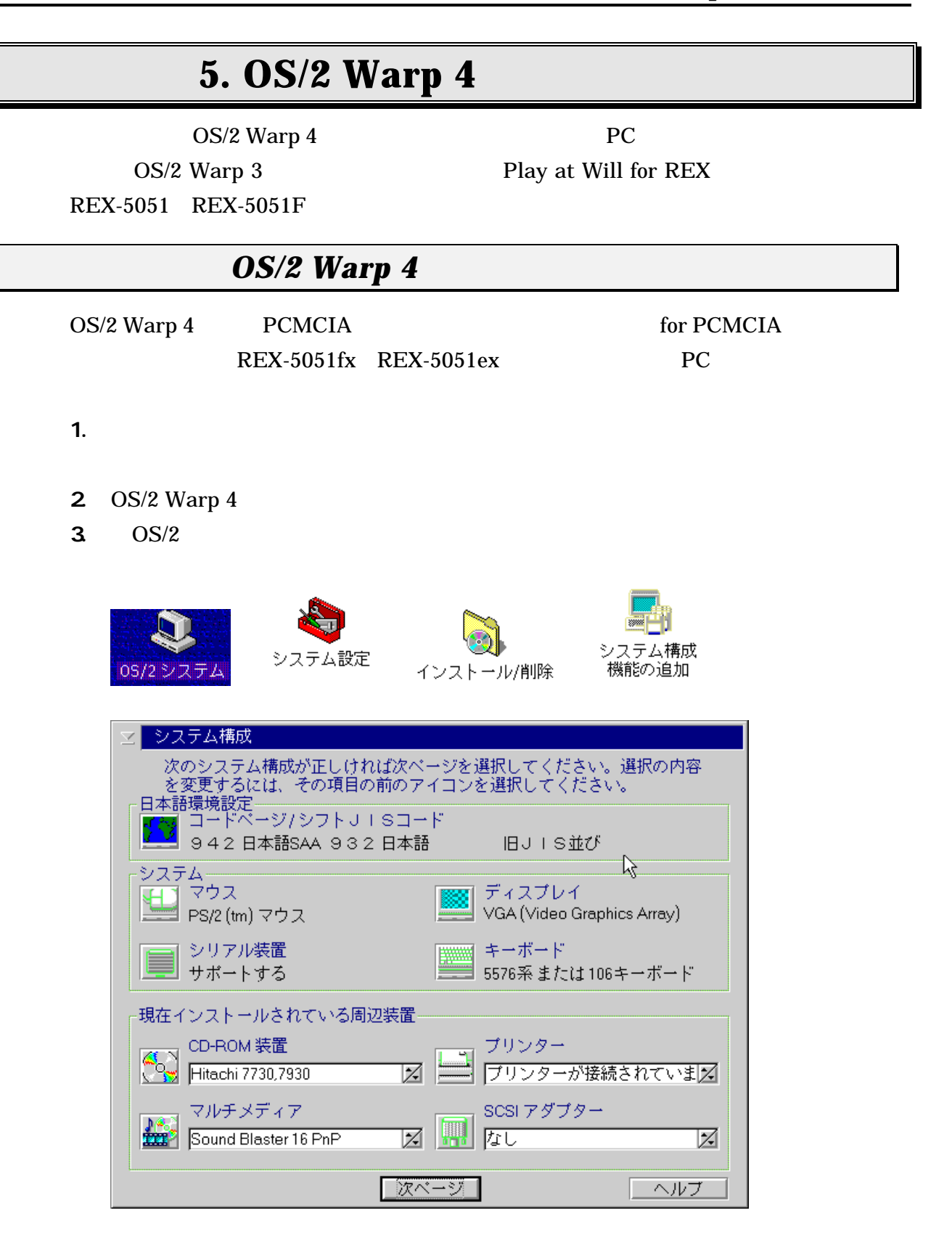

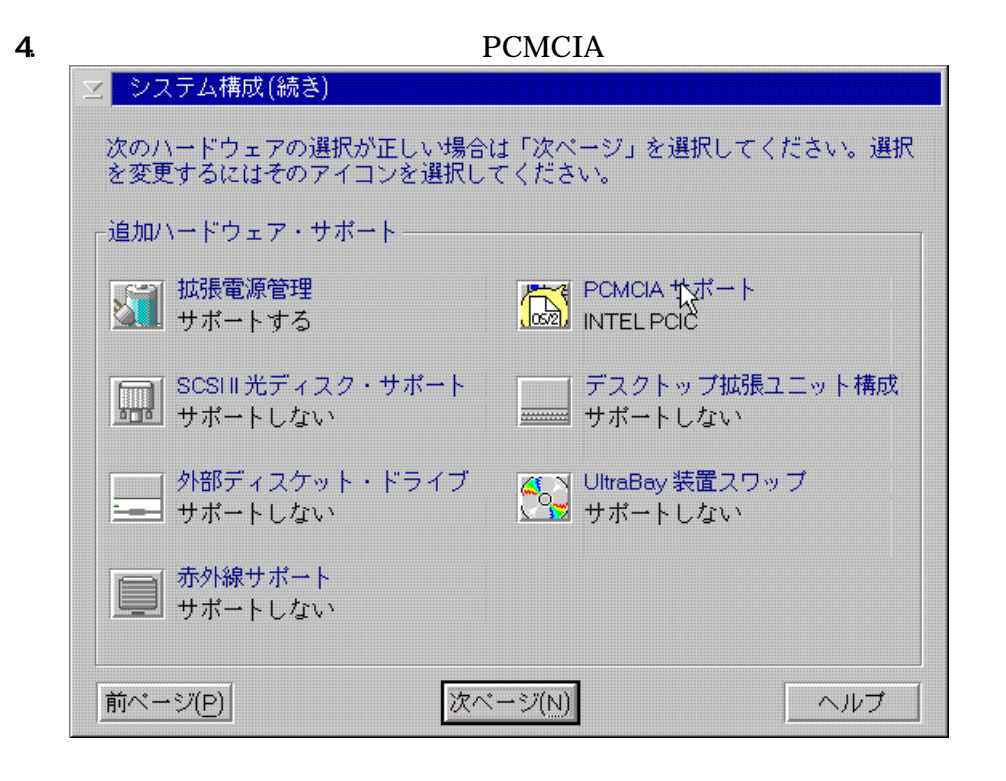

5. PCMCIA INTEL PCIC REX-5051

MODEM ISDN PC PCMCIA FAX

**PCMCIA** 

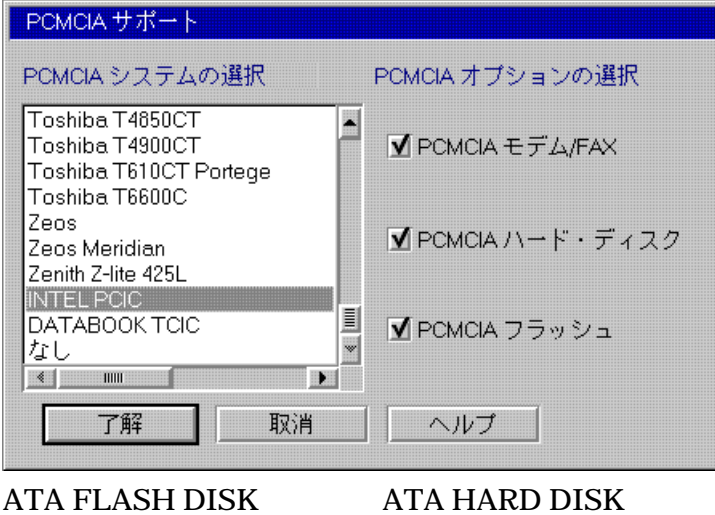

PC **PC** 

6. OS/2  $\blacksquare$ 

7.  $OS/2$  Warp 4  $OS/2$  CD-ROM

OS2IMAGE

#### CD-ROM

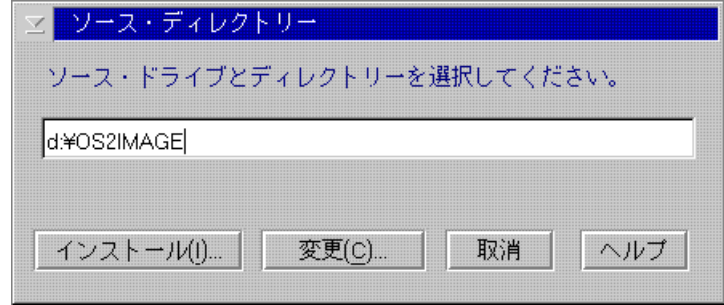

 $8.$ 

#### PCMCIA

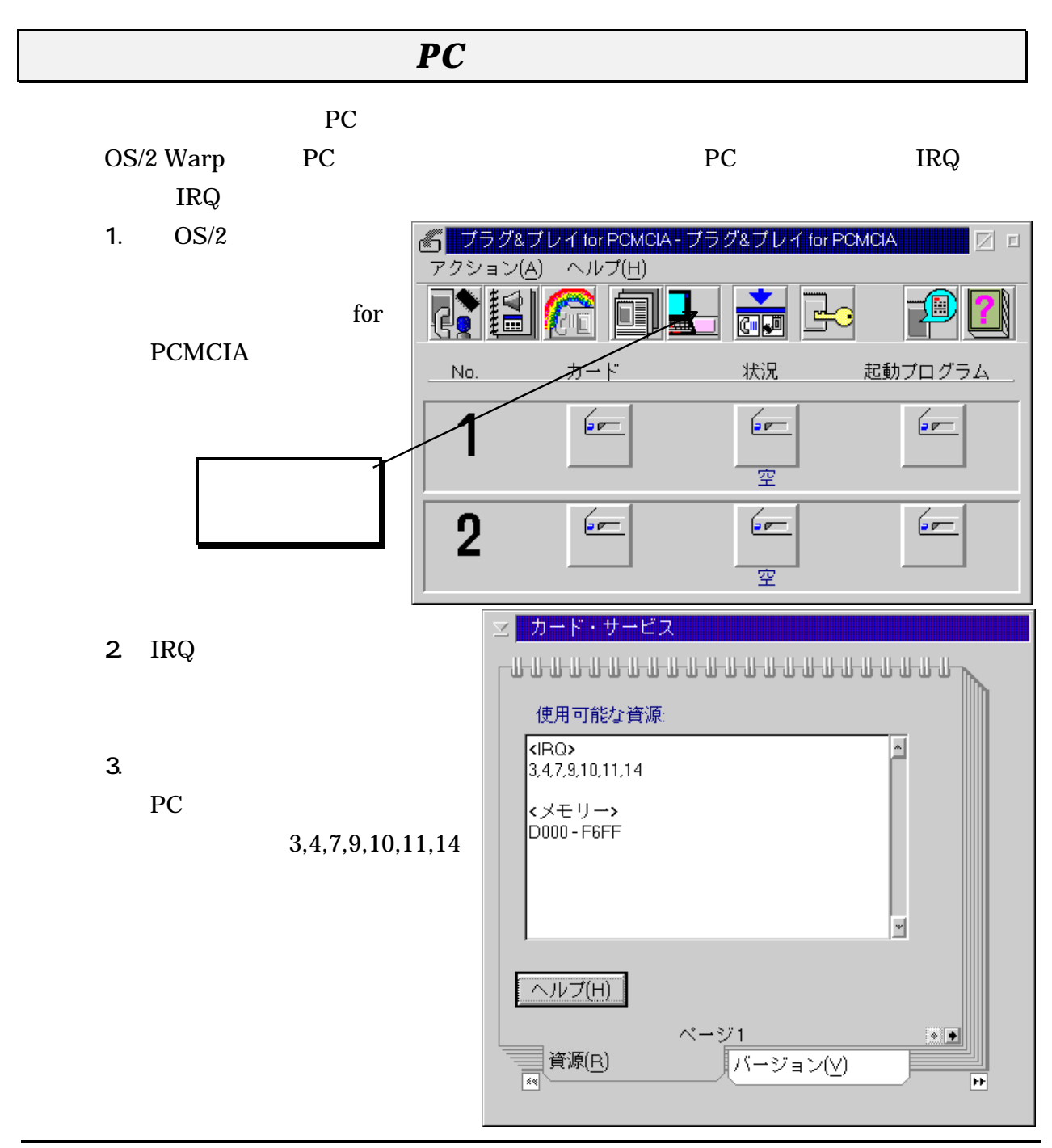

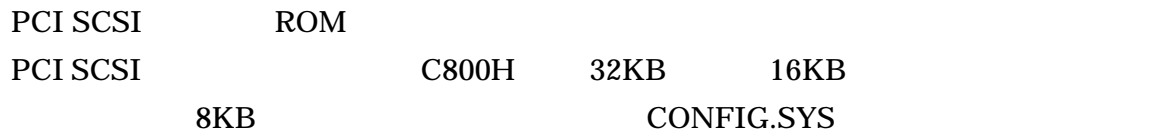

CONFIG.SYS

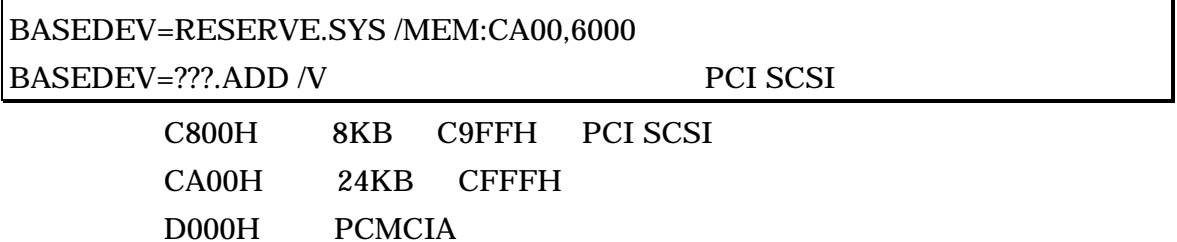

#### **ATA FLASH DISK RHX-5020/10**

 $OS/2$ 

FORMAT d: /fs: fat <Enter>

#### **ATA HARD DISK (RHX-5260/170)**

 $OS/2$ 

FORMAT d: /fs:fat <Enter>

**SRAM** 

**ATA FLASH DISK** 

#### **SCSI PC** (REX-9530 series)

CONFIG.SYS

BASEDEV = REXCARD.SYS BASEDEV = SCSI9530.ADD

**SCSI PC** 

 $OS/2$ 

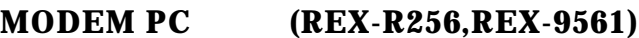

1. OS/2 for PCMCIA

AUTOUTL.EXE

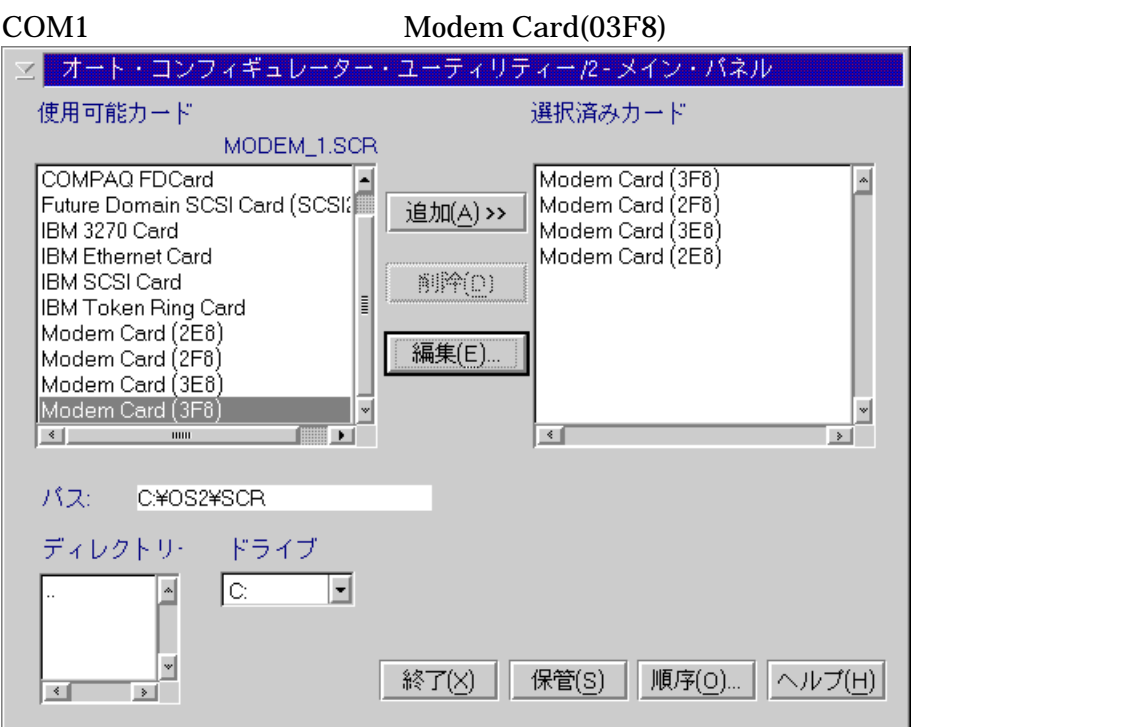

2. Modem Card(03F8)

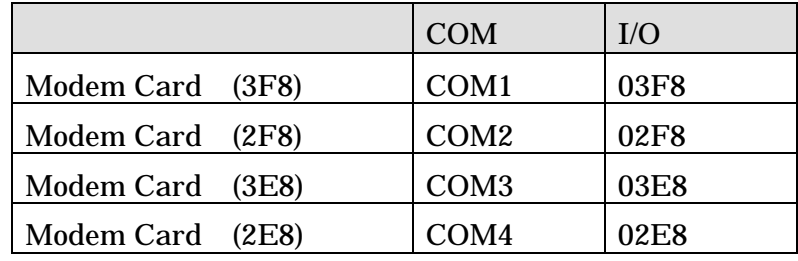

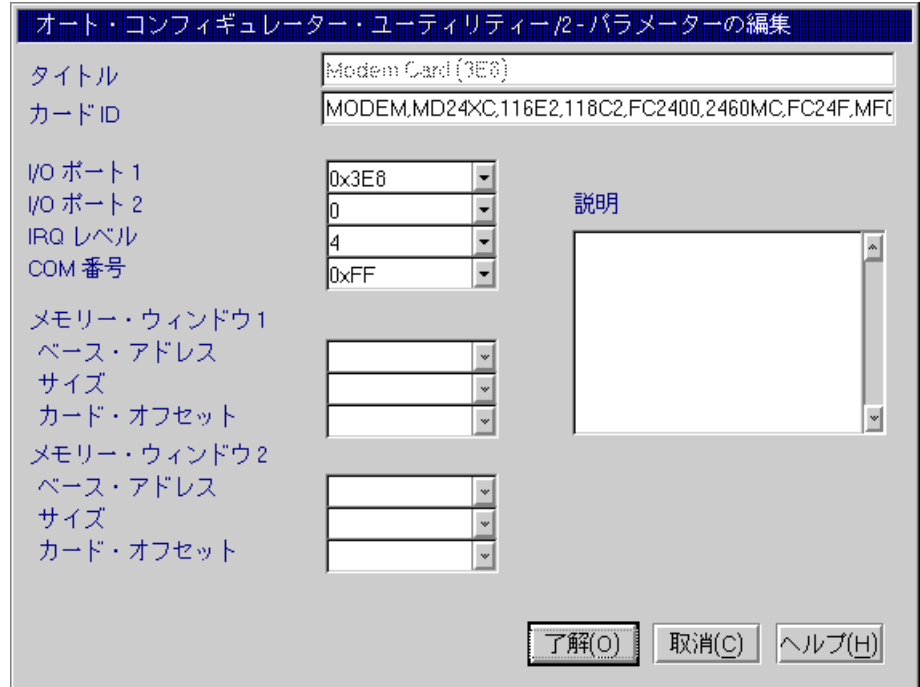

 $3.$ 

Modem PC

### その他の**PC** カード

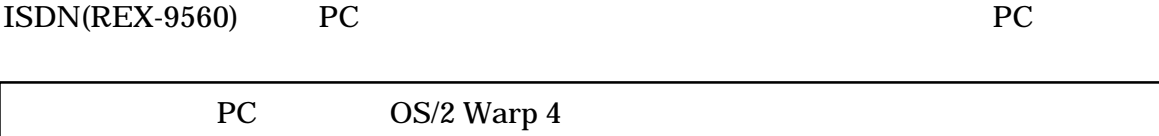

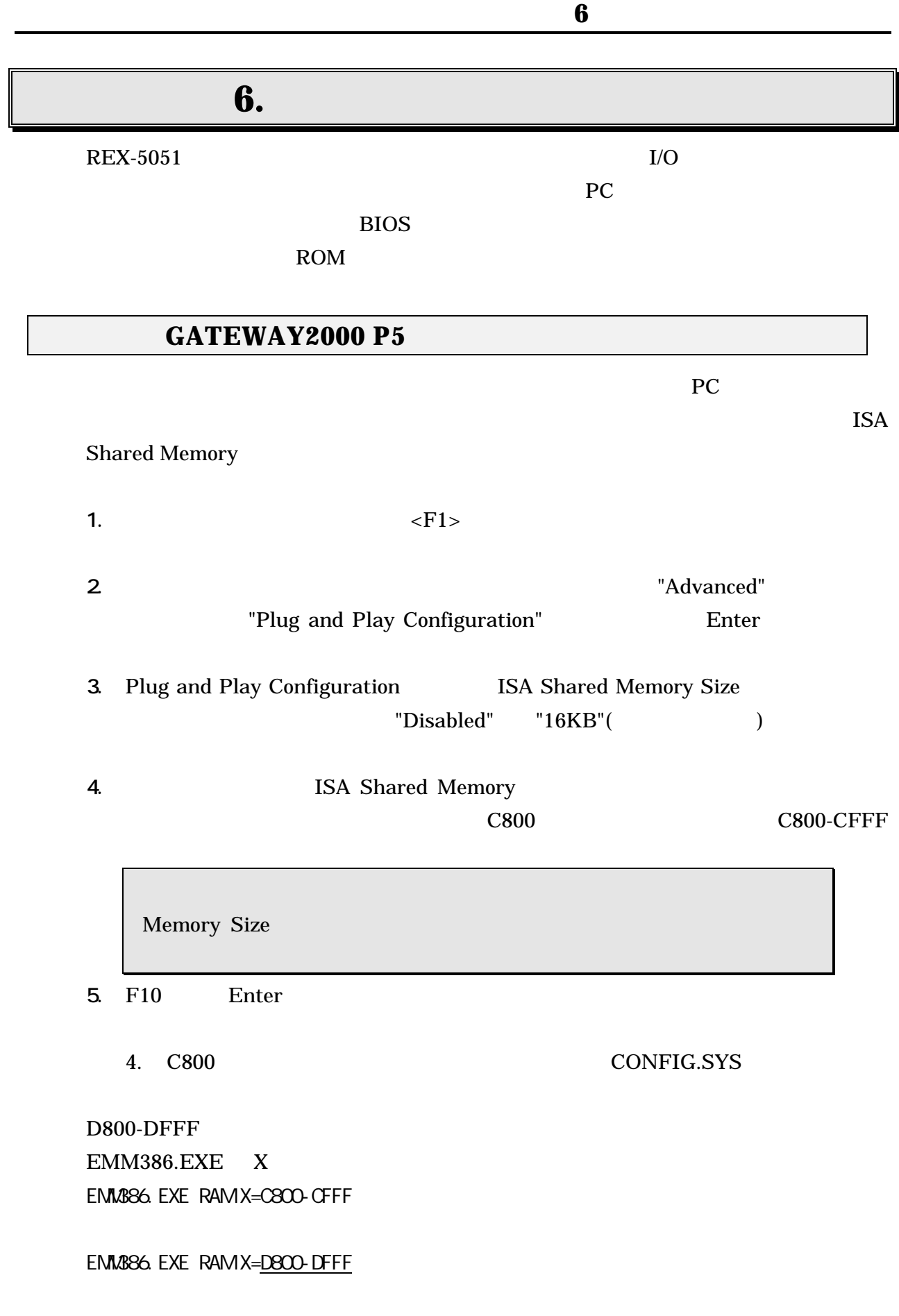

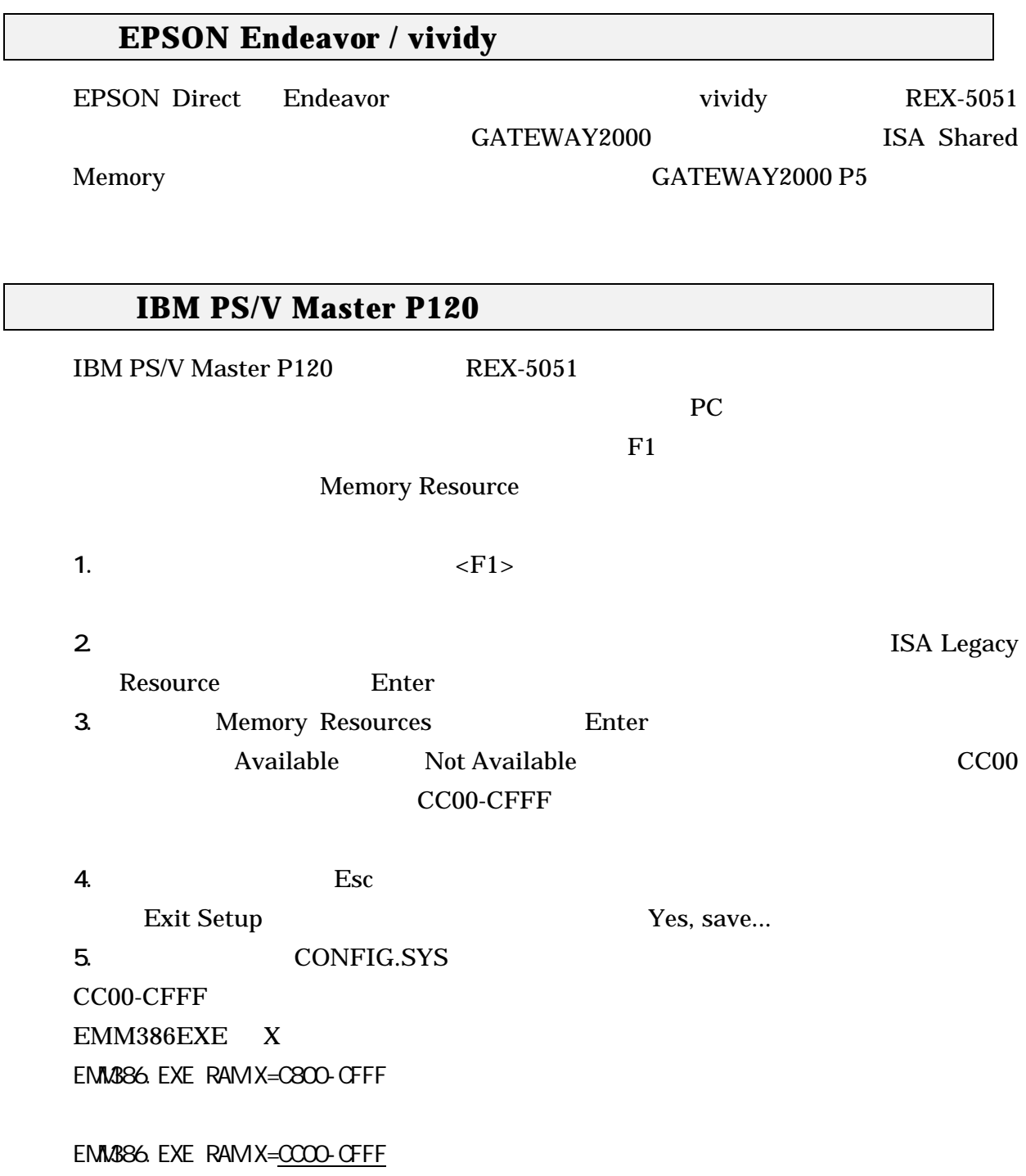

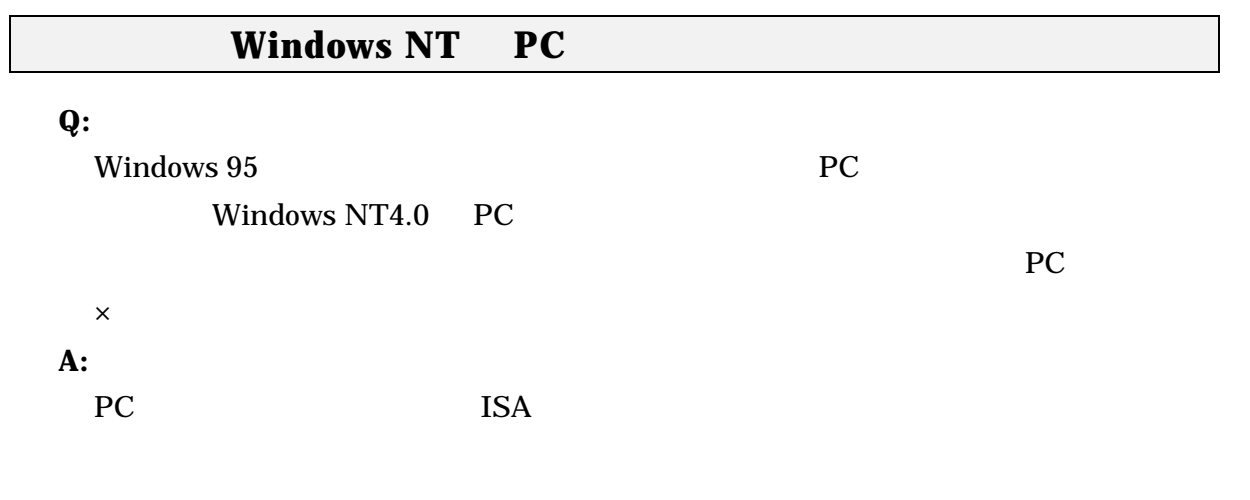

### **Windows NT ATA DISK C**

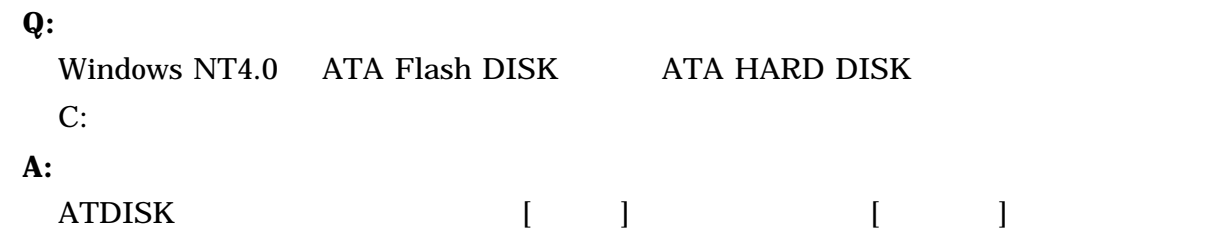

### **Windows NT Flash ATA**

#### **Q:**

Windows NT4.0 ATA Flash DISK

#### **A:**

Windows NT4.0 Service Pack 2 Service Pack 3 Service Pack 3

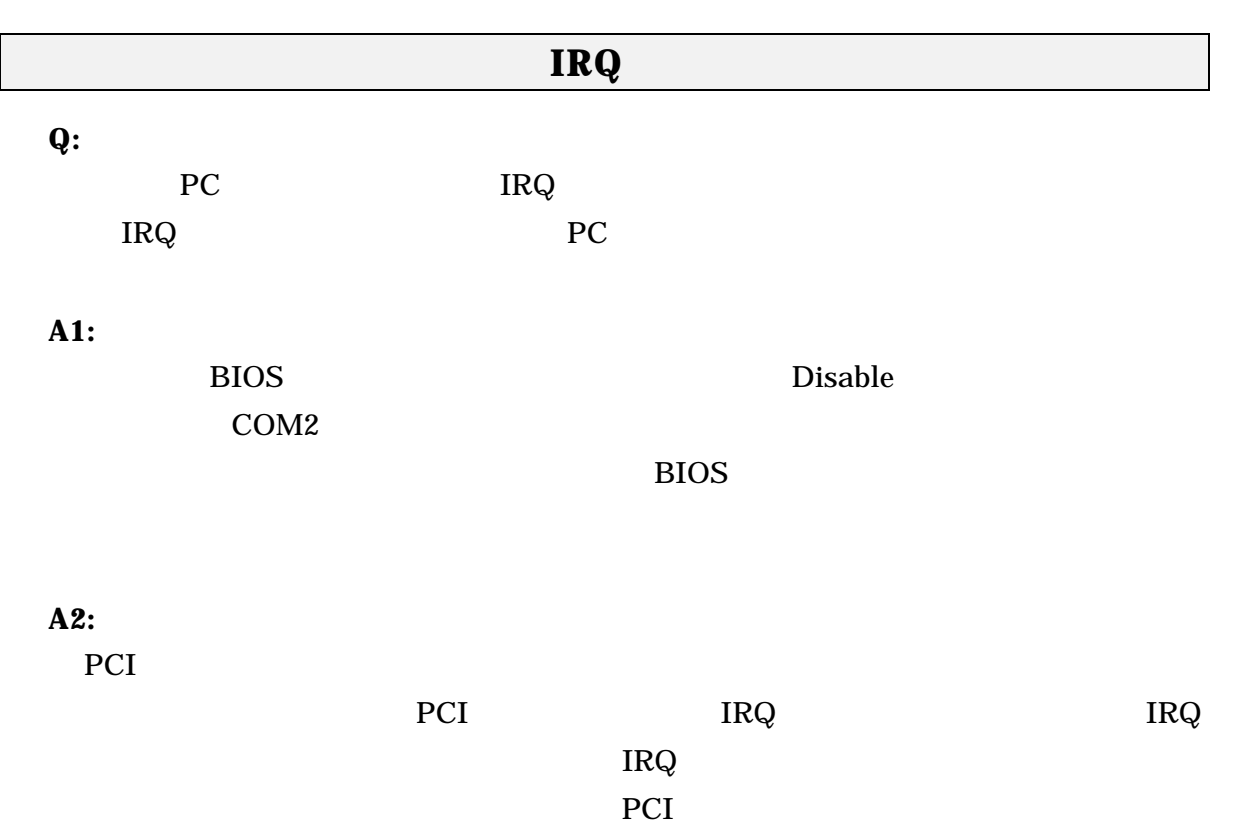

### **Award Modular BIOS**

### **Q:**

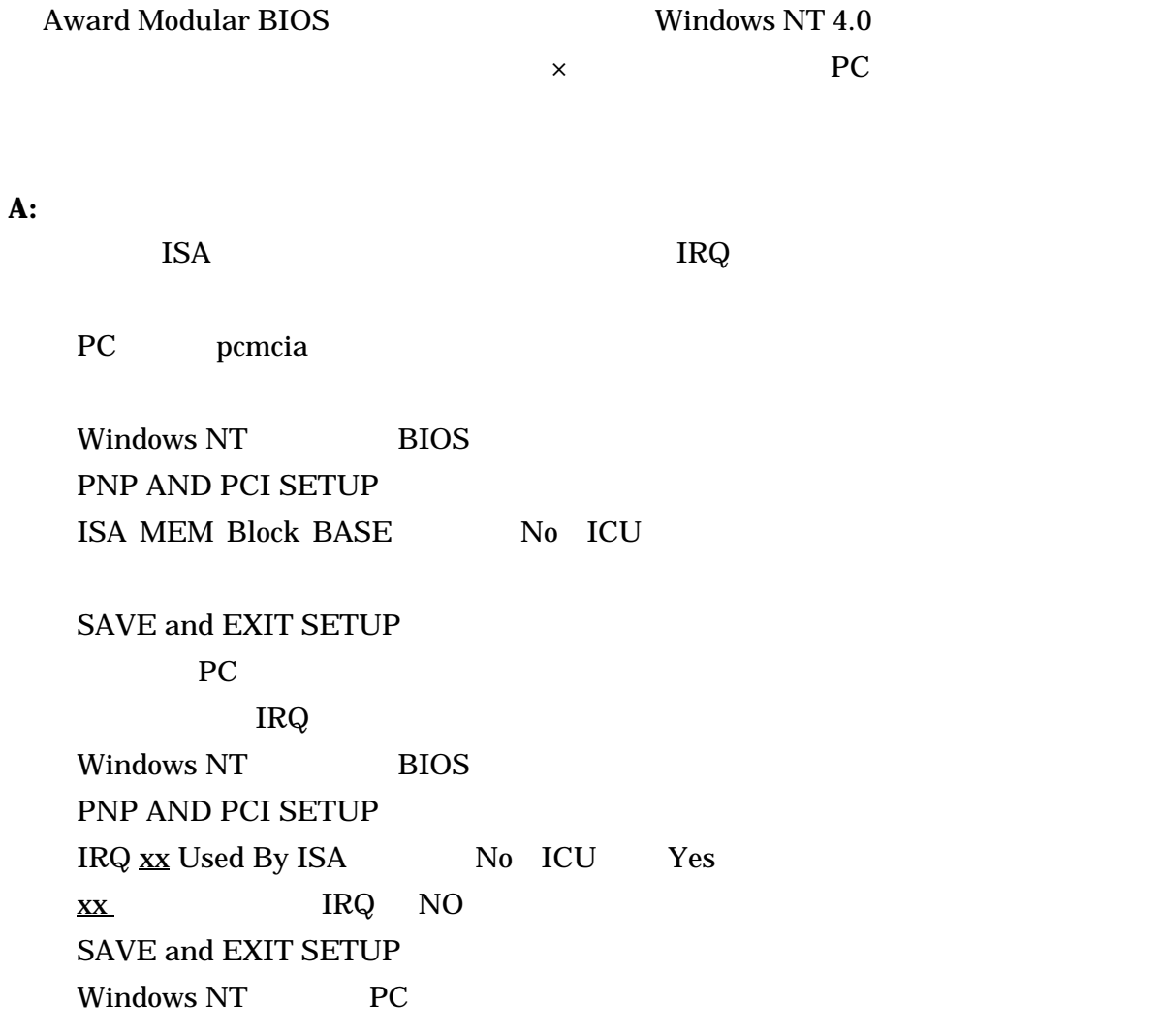

# ChipCard

### **Q:**

IBM ChipCard VW-200

**A:**

**IBM Windows 95** 

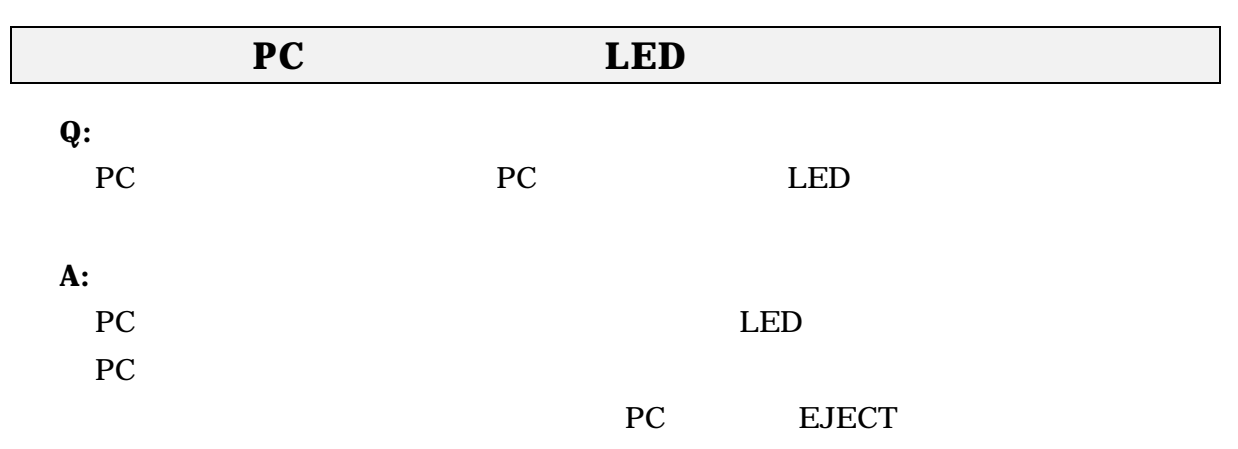

# **7.** 付録

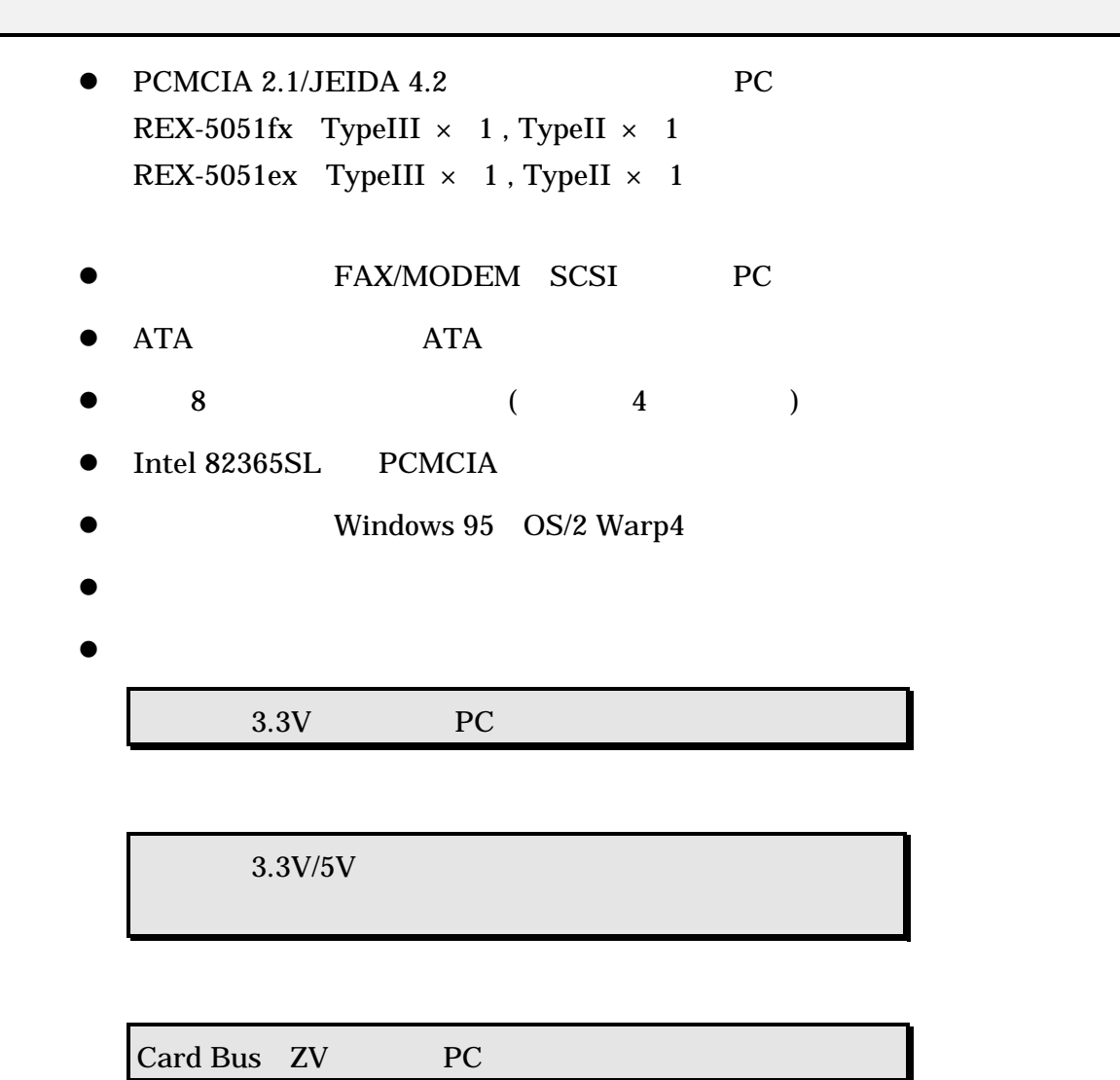

#### REX-5051/REX-5051F

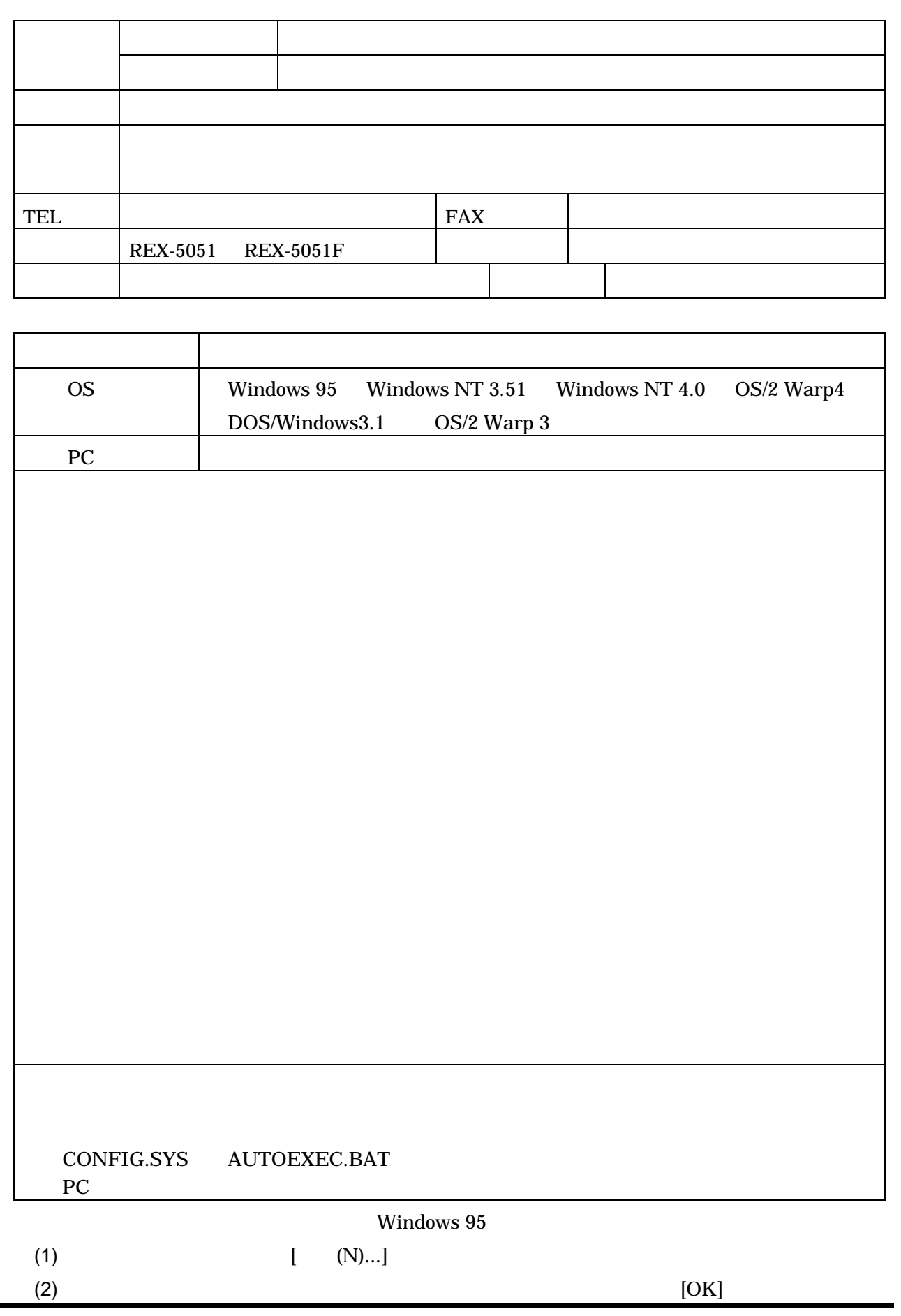

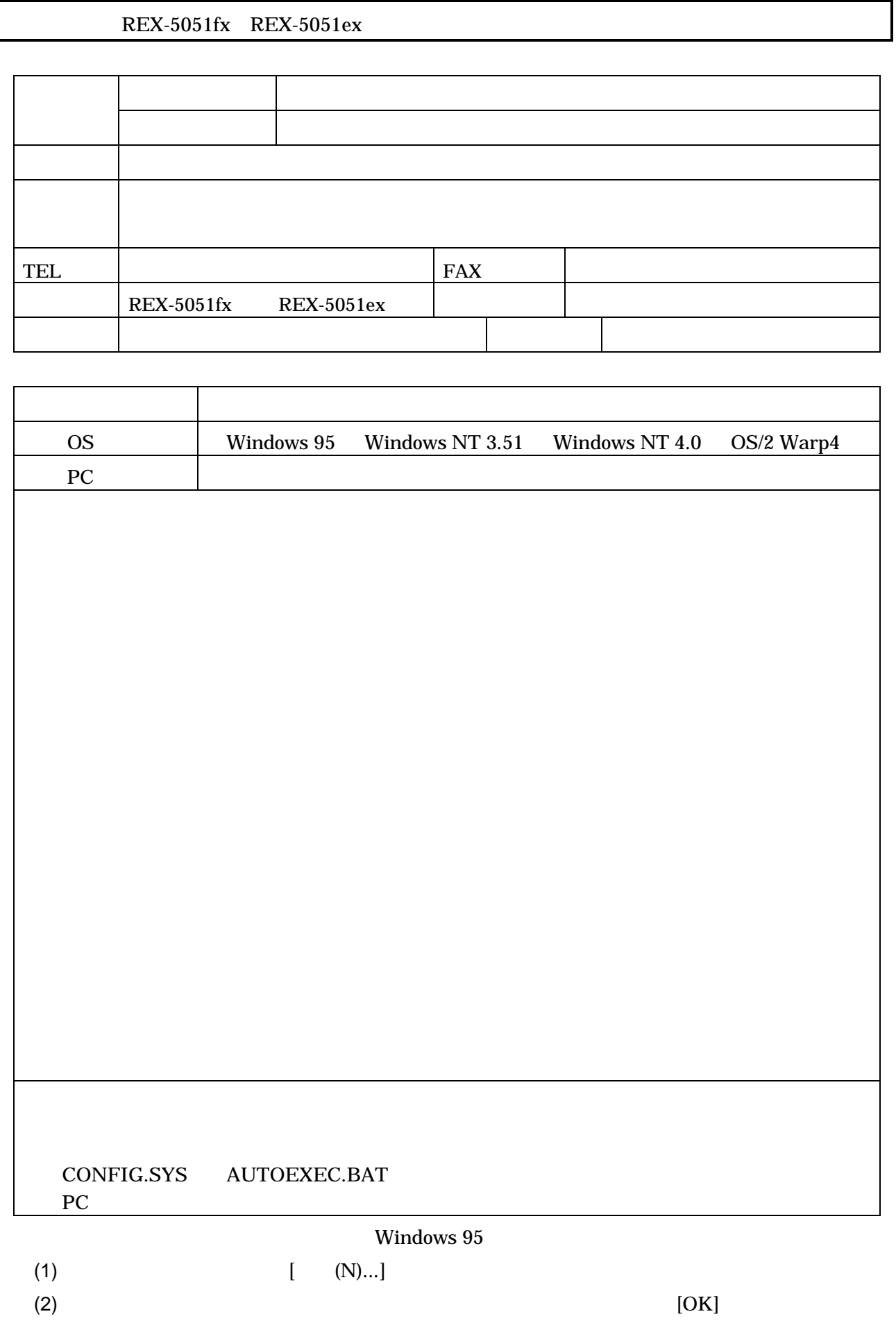